# 使用说明书

### 前言

感谢您购买本公司产品!

本手册是关于仪表的功能、设置、接线方法、操作方法、故障处理方法等的 说明书。在操作之前请仔细阅读本手册,正确使用。

在您阅读完后,请妥善保管在便于随时翻阅的地方,以便操作时参照。

### 注意

本手册内容如因功能升级等有修改时,恕不通知。 关于本手册内容经过仔细校对,如果您发现有不妥或错误之处,请与仪器的 销售商联系。 如实物与本手册内容有出入,以实物为准。 本书内容严禁全部或部分转载、复制。

### 版本

IMQ31Z-CZ01c 第一版 2019 年 12 月

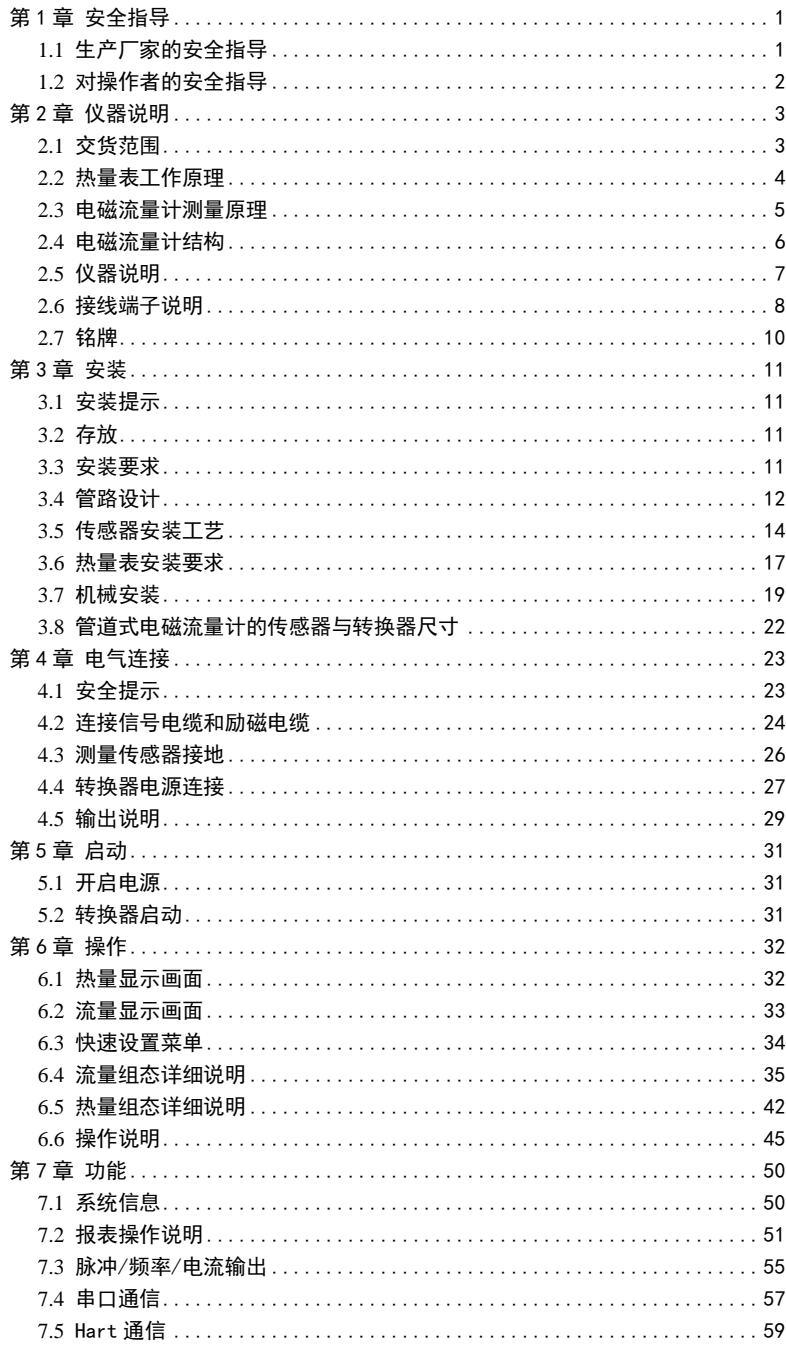

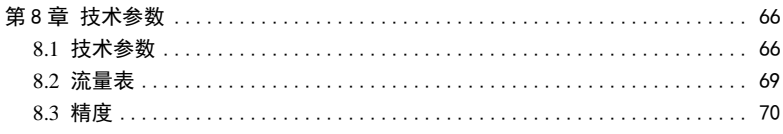

### <span id="page-6-0"></span>第1章 安全指导

### <span id="page-6-1"></span>1.1 生产厂家的安全指导

#### **版权和数据保护**

本文档的内容已经过认真检查。但并不保证内容完全正确并与最新版本的 文档内容完全一致。

本文档的内容及作品受到中国版权法律的保护。对本文档的复制、加工、 传播及任何形式的、属于版权范围之外的使用行为必须得到文档作者或者 生产厂家的书面许可。

生产厂家努力尊重他人版权,并尽量使用自己的作品或无需授权的作品。

生产厂家文档中所使用的个人数据(例如姓名、地址或电子邮件的地址), 只要可能,均在自愿的基础上进行采集。产品及服务的使用,可能的话, 均在不必提供人员数据的情况下进行。我们提醒您:互联网中数据传输(例 如在通过电子邮件进行交流时)可能出现安全漏洞。无法安全保证数据不 被第三方获取。在此,明确禁止使用在版权声明义务范围内提供的联系数 据寄送未经要求的广告及信息材料。

#### **免责条款**

对于因使用该产品而造成的任何形式的损失,生产厂家均不承担责任;这 些后果包括直接、间接、意外发生或导致处罚的损失及间接损失在内、但 不仅限于这些后果。

如生产厂家的行为属故意或有重大过失,该免责条款无效。若根据适用的 法律不允许限制产品的默示保证,或者不允许免除或限定某些类型的赔偿, 并且这些权利对您也适用,在此情况下以上的免责条款或限制可能对您部 分或完全不适应。

对每件购买的产品,均适用的产品文档及生产厂家的销售条款。

对于包括本免责条款的文档内容,生产厂家保留一份权利,即以任何方式、 在任何时间、以任何理由、在无需预先通知的情况下进行修改的权利,且 对因任何形式的改动而可能带来的后果不负任何形式的责任。

### 第 1 童 安全指导 1

#### **产品责任和质保**

运营方自行判断该流量计是否适用目的,且对此自行承担责任。生产厂家 不承担因运营方错误使用仪器而造成的后果。错误的安装及运行流量计(系 统)将会丧失质保的权利。此外,相应的"标准销售条款"也适用,该条 款是购货合同的基础。

### **有关文档的信息**

为避免对使用者造成伤害或损坏仪器,请您务必仔细阅读本文档中的信息。 此外,还必须遵守所在国的相关标准、安全规定以及事故预防规则。

若您无法理解文档的内容,请寻求生产厂家或者仪器销售商的帮助。若因 为不正确理解本文档所含信息,而造成财产或人员伤害,则生产厂家将无 法承担相关责任。

本文档将帮助您建立正确的运行条件,以便确保您安全有效的使用仪器。 此外,本文档特别需要的注意的地方及安全措施将通过下列图标进行标记。

#### **图形符号约定**

下列图形符号帮助您易于使用本文档:

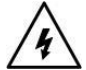

### **危险!**

这符号表示与电相关的安全提示。

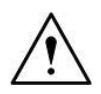

### **警告!**

此类警告必须关注。稍有忽视也有可能造成严重的健康危害,以及可能 损害仪器本身或运行的工厂设施。

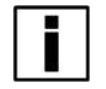

### **提示!**

该符号表示与操作仪表的相关重要信息。

<span id="page-7-0"></span>1.2 对操作者的安全指导

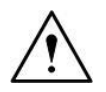

#### **警告!**

仅允许受过相应培训并获得授权的人员安装、使用、操作及保养该仪器。 本文档将帮助您建立运行条件,这将保证您安全有效的使用本仪器。

# <span id="page-8-0"></span>第2章 仪器说明

### <span id="page-8-1"></span>2.1 交货范围

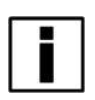

### **提示!**

请仔细检查包装箱是否破损或是否曾被野蛮装卸。若有损坏,请向送货员和 厂家或者仪器发货商报告损坏情况。

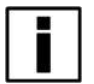

### **注!**

请检查装箱单,以确保您收到的货物完整。

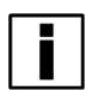

### **注!**

请检查仪器的铭牌,并确认供货的内容是否与您订单相同。检查铭牌上的电 源信息是否正确。若不正确,请联系厂家或者仪器销售商。

### 第 2 章 仪器说明 3

### <span id="page-9-0"></span>2.2 热量表工作原理

热量表的工作原理:由热源供应的热水(冷水)以较高(低)的温度流入 热交换系统(散热器、换热器或由它们组成的复杂系统),以较低(高) 的温度流出,在此过程中,通过热量交换向用户释放或吸收热量(注:该 过程包括采暖系统和制冷系统能量交换过程)。当水流经过热交换系统时, 根据流量传感器给出的流量和配对的温度传感器给出的供回水温度,以及 水流经过的时间,通过计算器计算并显示该系统释放或吸收的热量。

$$
Q=\int_{\tau_0}^{\tau_1}q_m\times\Delta h\times d\tau=\int_{\tau_0}^{\tau_1}\rho\times q_v\times\Delta h\times d\tau
$$

Q :系统释放或吸收的热量,J 或 kWh;

q<sub>m</sub>: 流经热量表的水的质量流量, kg/h;

q<sub>v</sub>: 流经热量表的水的体积流量, m<sup>3</sup>/h;

 $ρ:$  流经热量表的水的密度, kg/  $m^3$ ;

∆h:在热交换系统进口和出口温度下水的焓值差,J/kg;

τ:时间,h。

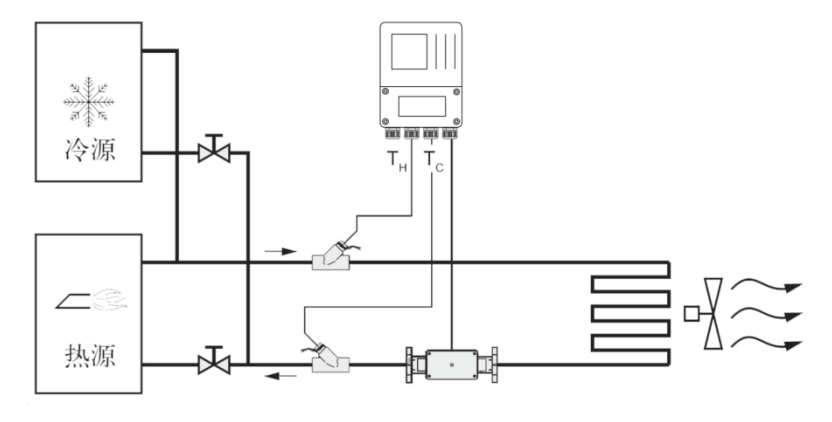

图 1

#### 4 第 2 章 仪器说明

### <span id="page-10-0"></span>2.3 电磁流量计测量原理

#### **电磁流量计的测量原理**

电磁流量计工作原理基于法拉第电磁感应定律。图 3 中上下两端的两个电 磁线圈产生恒定或交变磁场,当导电介质流过电磁流量计时,流量计管壁 上的左右两个电极间可检测到感应电动势,这个感应电动势大小与导电介 质流速、磁场的磁感应强度、导体宽度(流量计测量管内径)成正比,再 通过运算就可以得到介质流量。感应电动势方程为:

E=K×B×V×D

其中: E-感应电动势;

- K-仪表常数;
- B-磁感应强度;
- V-测量管截面内的平均流速;

D-测量管的内直径。

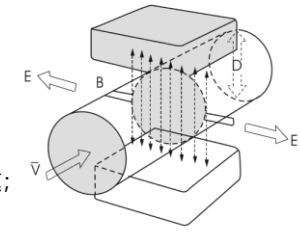

entrational contracts and contracts and contracts and contracts and contracts and

测量流量时,流体流过垂直于流动方向的磁场,导电性流体的流动感应出 一个与平均流速成正比的感应电势,因此要求被测的流动液体的电导率高 于最低限度的电导率---5us/cm(电磁流量计理论上可以测量电导率大于 5 us/cm 导电介质, 但是实际测量中应保证电磁流量计使用在被测介质电导 率在 50us/cm 及以上 (大于理论值--到两个数量级)的环境中,而且必须 以在线测量得到的电导率值为基准)。其感应电压信号通过两个电极检出, 并通过电缆传送至转换器,经过一系列模拟和数字的信号处理后,将累计 流量和瞬时流量显示在转换器的显示屏上。

### <span id="page-11-0"></span>2.4 电磁流量计结构

由图 4 可见电磁流量计主要有以下几个部分组成:

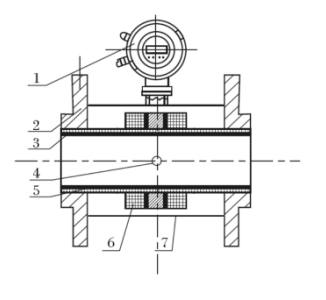

1-转换器;2-法兰;3-绝缘衬里; 4-电极;5-测量管;6-励磁线圈; 7-外壳

图 3

电磁流量计主要由传感器和转换器两大部分组成,其中传感器包括法兰、 衬里、电机、测量管、励磁线圈、传感器外壳等部分;转换器包括内部电 路板和转换器外壳等部分。

(1) 转换器:为传感器提供稳定的励磁电流,同时把通过传感器得到的感 应电动势放大,转换成标准的电信号或频率信号,同时显示实时流量和参数 等,用于流量的显示、控制与调节。

(2) 法兰:用于与工艺管道相连接。

(3) 衬里:在测量管内侧及法兰密封面上的一层完整的电绝缘耐蚀材料。

(4) 电极:在与磁力线垂直的测量管管壁上装有一对电极,检出流量信 号, 电极材料可根据被测介质腐蚀性能选用。另装有 1-2 个接地电极, 用 于流量信号测量的接地和抗干扰。

(5) 测量管:测量管内流过被测介质。测量管由不导磁的不锈钢和法兰 焊接而成,内衬绝缘衬里。

(6) 励磁线圈:测量管外侧上、下各装有一组线圈,产生工作磁场。

(7) 外壳:既起保护仪表作用又起密封作用。

### <span id="page-12-0"></span>2.5 仪器说明

电磁流量计仅适用测量具有导电性的液体或液固两相流体的瞬时流量,并 具有流量累积功能。通常, 仪表的出厂参数将根据订货要求预先设置, 使 用者在使用前不需要设置参数,但需要使用者在使用前检查铭牌上的参数 是否已经被预先设置好,并与实际使用工况条件做核对。

电磁流量计理论上可以测量电导率大于 5μs/cm 导电介质,但是实际测量 中应保证电磁流量计使用在被测介质电导率在 50μs/cm 及以上的环境中, 介质的电导率测量必须在线测量,否则会造成介质所测电导率值的偏差。

### <span id="page-13-0"></span>2.6 接线端子说明

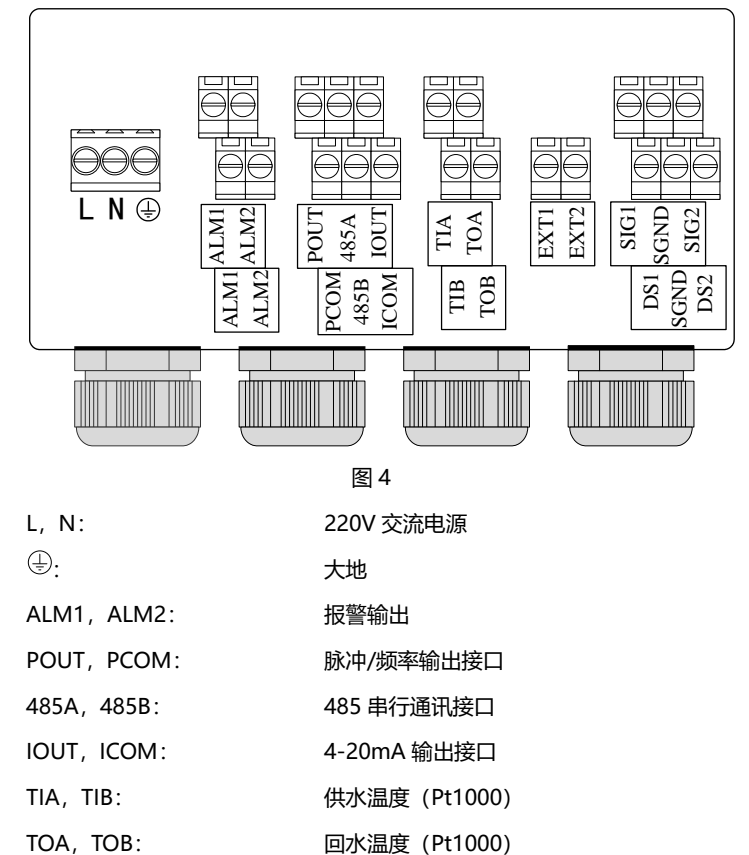

EXT1,EXT2: 励磁信号

SIG1, SIG2, SGND: 电极信号

DS1, DS2: 电极屏蔽

**分体接线盒**

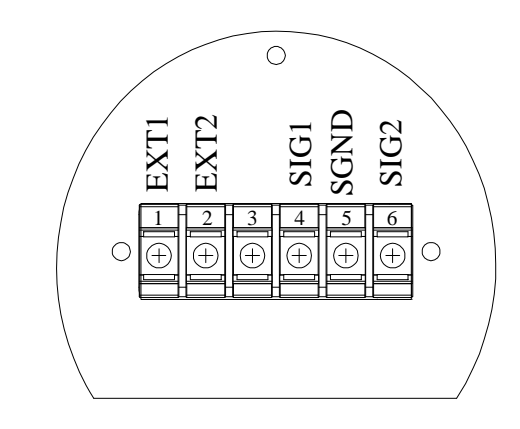

图 5

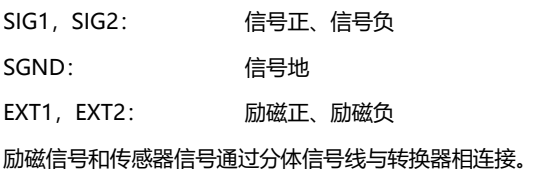

### <span id="page-15-0"></span>2.7 铭牌

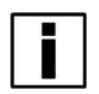

### **提示!**

请查看仪器铭牌,并确定供货内容是否与您的订单相同。

检查铭牌上的电源是否正确。

下图为铭牌的参考内容。

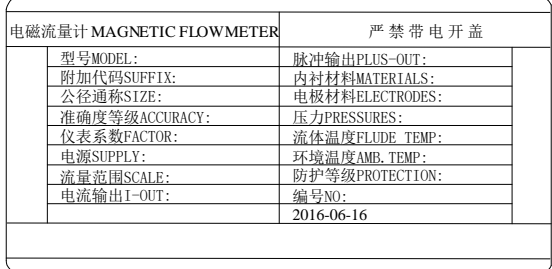

图 6

# <span id="page-16-0"></span>第3章 安装

### <span id="page-16-1"></span>3.1 安装提示

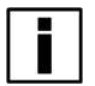

### **提示!**

请仔细检查包装箱是否有损坏或曾被野蛮装卸。若有损坏,请向送货员和 厂家或者仪器发货商报告损坏情况。

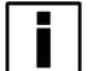

### **提示!**

请检查装箱单,以确保您收到的货物完整。

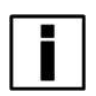

### **提示!**

请检查仪表的铭牌,并确认供货的内容是否与您的订单相同。检查铭牌上的 电源信息是否正确。若不正确,请联系厂家或者仪器销售商。

### <span id="page-16-2"></span>3.2 存放

- ⚫ 请将仪器存放在干燥无尘的地方。
- 请避免使其长时间的受到阳光直射。
- ⚫ 仪器应存放在原包装内。

### <span id="page-16-3"></span>3.3 安装要求

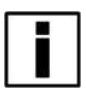

#### **提示!**

为保证安装可靠,必需采取以下措施。

- 侧面保留足够的空间。
- 请勿使电磁流量计受到剧烈振动。

### 第 3 章 安装 11

### <span id="page-17-0"></span>3.4 管路设计

#### **管路设计时考虑以下各项:**

#### **(1) 位置**

- 电磁流量计应安装在干燥通风处,通常应避免安装在易积水地方。
- 电磁流量计应避免日晒雨淋,露天安装时,应有遮挡雨水和防晒设施。 环境温度在-20℃~ +60℃之间。
- ●● 电磁流量计应避免安装在温度变化很大的场所和受到设备的高温辐 射,若必须安装时,须有隔热、通风的措施。
- 电磁流量计应避免安装在含有腐蚀性气体的环境中,必须安装时, 须 有通风及防腐措施。
- ⚫ 电磁流量计安装场所尽可能避免强烈震动,如管道振动大,在电磁流 量计两边应有固定管道的支架。
- ⚫ 具有 IP68(水下 3 米)防护等级的电磁流量计的传感器部分可以放置 在水中;防护等级为 IP65 的电磁流量计不可浸入水中及露天安装。
- **(2) 避免磁场干扰**
- 电磁流量计不要安装在容易引起电磁干扰的电动机、变压器或其它动 力电源附近。电磁流量计不要安装在变频器附近或从变频器配电柜获 取电源,以避免引入干扰。
- **(3) 直管段长度**
- ⚫ 为确保流量计的测量精度,建议应保证传感器上游直管段长度至少应 为 5 倍管径(5D),下游直管段长度至少应为 3 倍管径(3D)。(参见图 8、图 9)
- **(4) 维修空间**
- 为安装、维护、保养方便,在电磁流量计周围需有充裕的安装空间。
- **(5) 对工艺上不允许流量中断的管道**
- 在安装电磁流量计时应加设旁路通管和清洗口,如图 10 所示, 这种 装置可在流量计退出使用的情况下,保证设备系统连续工作。

#### 12 第3章 安装

- **(6) 电磁流量计的支撑**
- 不要孤立的安装电磁流量计在自由震动的管道上,应该使用一个安装 底座来固定测量管。当电磁流量计需在地下安装时,进、出两端管道 均应设置支撑物,并在流量计上方安装金属防护板。

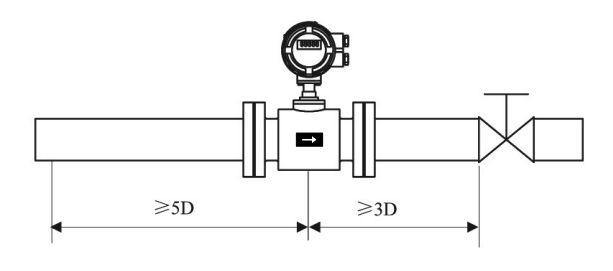

图 7

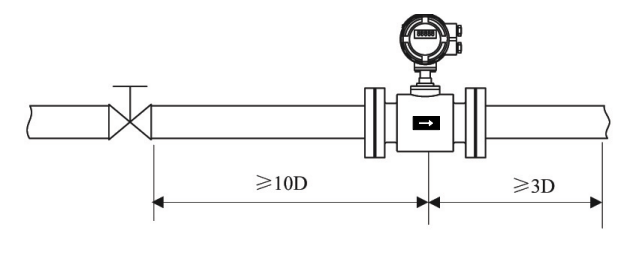

图 8

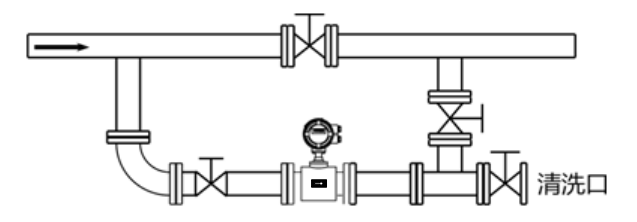

图 9

### 第 3 章 安装 13

### <span id="page-19-0"></span>3.5 传感器安装工艺

(1) 流向

本流量计可设置为自动检测正反流向,传感器壳体上的流向箭头为制造商 规定的正流向。一般地,用户在安装仪表时,应使该流向箭头同现场工艺 流向保持一致。

下图 11 为电磁流量计安装时的优先选用位置。

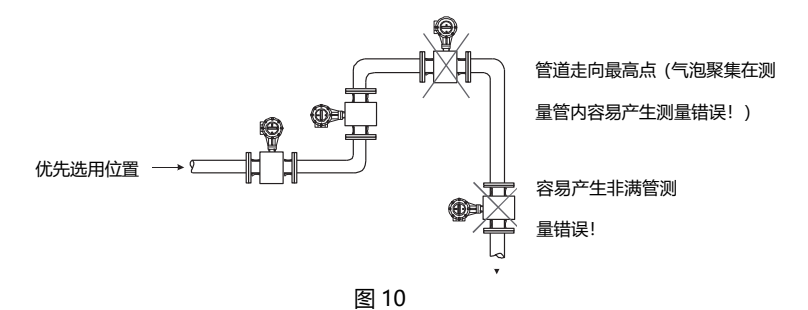

(2) 电磁流量计安装方向与传感器电极的安装方位 传感器可以水平、垂直安装。传感器在水平安装时应使电极处于水平位置, 这样,一旦介质中含有气泡或者沉淀物质时,气泡不会吸附在电极附近, 造成转换器信号端开路,沉淀物质也不会覆盖电极,造成零漂等现象。

(3) 液体应始终充满管道

管路结构应保证电磁流量计测量管中始终充满液体。

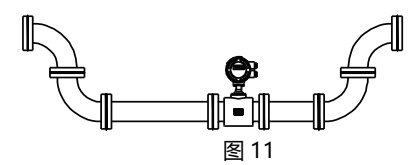

对于含有固体颗粒的液体或浆液建议垂直安装电磁流量计,一可以防止被 测介质相分离,二可使传感器衬里磨损比较均匀,三杂质不会在测量管底 部产生沉淀。

须保证流向自下而上,可以确保传感器测量管内始终充满介质。

### 14 第3章 安装

(4) 不能在泵的抽吸侧安装电磁流量计。

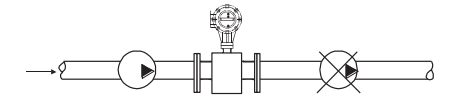

图 12

(5) 对于长管线,一般在电磁流量计下游安装控制阀。

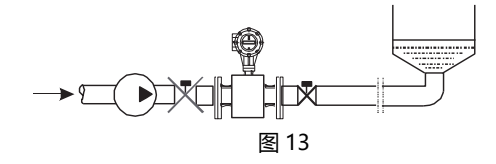

(6) 开口排放的管道,应将电磁流量计安装在底段(管道的较低处)。

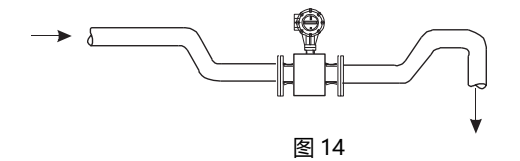

(7) 对管道落差超过 5 米的地方,应在电磁流量计下游安装空气阀。

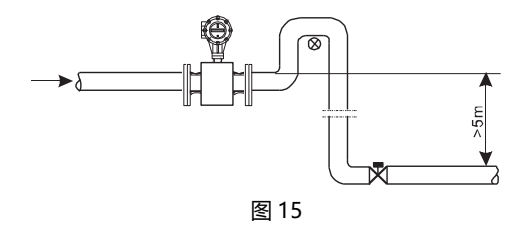

(8) 避免由附带气体引起的测量误差以及由真空引起的对衬里的损坏。

(9) 管道中应无气泡

管路设计应确保液体中不会分离出气体。

流量计应安装在阀的上游,因为由于阀的作用,管道中压力会降低, 从而 产生气泡。

同时也应在低区段安装仪表,以减少流体中夹带气泡对测量的影响。

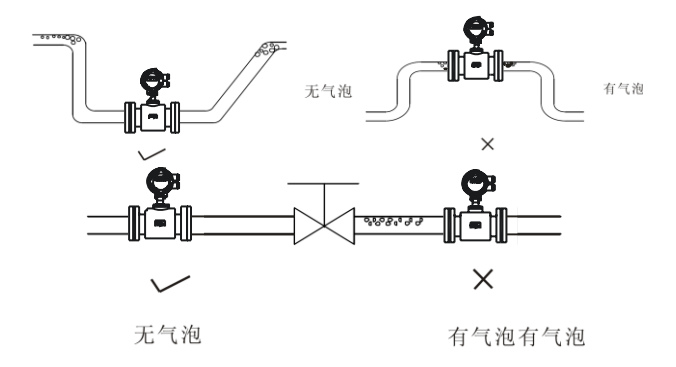

图 16

(10) 液体导电率

不要把电磁流量计安装在液体电导率极不均匀的地方。在仪表上游有化学 物质注入容易导致液体电导率不均匀,从而对仪表流量指示产生严重干扰。 在这种情况下建议在仪表下游注入化学物质;如果必须从仪表上游注入化 学物质,则必须保证上游直管段最少有 30 倍管径, 保证液体充分混合。

(11) 接地

因为电磁流量计的感应信号电压很小,容易受外界噪声或其它电磁信号的 影响,所以电磁流量计在许多场合需接地,其作用是通过流量计外壳接地 形成一个屏蔽外界干扰的内部空间,从而提高测量准确度。

#### 16 第3章 安装

### <span id="page-22-0"></span>3.6 热量表安装要求

- (1) 热量表安装之前必须清洗管道;
- (2) 热量表属于精密仪器,安装时必须小心,禁止提拽表头、传感器线; 禁止挤压温度传感器,防止损坏仪表;
- (3) 热量表传感器表体的箭头所指的方向表示水流方向,理论上不允许 装反;
- (4) 热量表管道的前端必须装有相应口径的过滤器;
- (5) 安装热量表流量传感器时应保证热量表管道水流方向上游至少有 10 倍管径的直管段,下游至少有 5 倍管径的直管段;

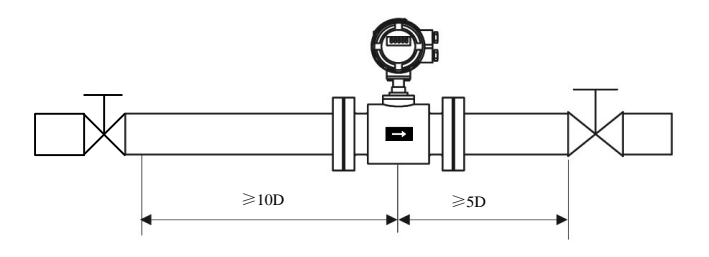

图 17

(6) 热量表的两端必须安装相应口径的阀门,并且其能够与热量表分离, 用于热量表在使用过程中的清理和维修;

#### 第 3 章 安装 17

(7) 热量表有一对温度传感器,分别使用在进水口和出水口。安装时将 红色标签的温度传感器安装在进水管道上,将蓝色标签的温度传 感器安装在出水管道上。温度传感器探头插入管道位置应处于管 道截面的中心(温度传感器如下图所示插入的方式有三种:1 表 示温度传感器护套,2 表示管道开孔,3 表示管道截面,4 表示 温度传感器探头)

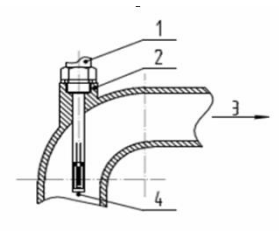

图 18 弯头管道的插入方式

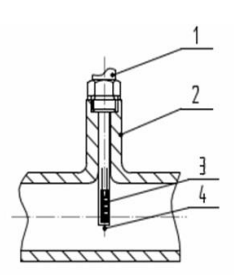

图 19 直面管道的插入方式

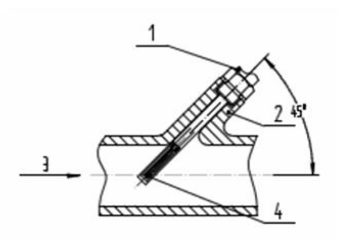

图 20 斜面管道的插入方式

- (8) 温度传感器标准线长为 3 米,安装时出现特殊情况可根据实际长度 对其加长,订货时应向厂家说明情况,不可私自随意增、减温度 传感器的引线长度;
- (9) 热量表安装完成之后对各个连接处进行密封,特别是传感器插入管 道处。
- 18 第3章 安装

### <span id="page-24-0"></span>3.7 机械安装

#### **流量计管道的安装**

(1) 流量计安装之前,应先校正管路,保证仪表的通径与用户管道具有较 好的同轴度。对 50mm 以下公称通径的传感器,其轴线偏高不超过 1.5mm,65~300mm 公称通径不得超过 2mm,350mm 及以上公称通 径则不得超过 4mm。

(2) 新安装的管道一般有异物(如焊渣)。流量计安装之前应将杂物冲掉, 这样不仅可以防止衬里受损坏而且可以防止在测量期间由于异物通过测量 管而引起的测量误差。

#### **注意事项**

#### 操作须知:

(1)拆箱时要小心,不要弄坏仪表。运到安装地点前最好不要拆箱,以免损 坏仪表。仪表吊起时使用安装环,切勿用棒或绳子穿过传感器测量管将仪 表吊起。正确的吊起方式参见下图。

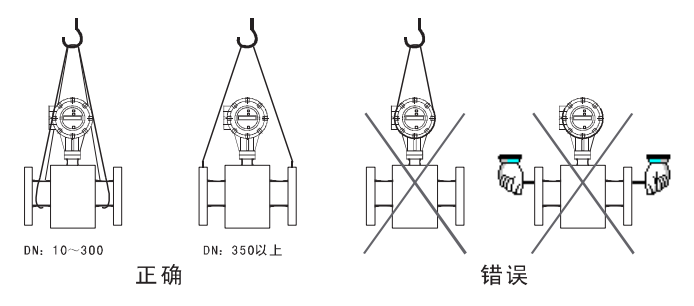

图 21

#### (2) 防止仪表受振动

防止重摔、重压仪表,特别是法兰的表面不能受力(可能损坏衬里使仪表不 能正常工作)。

(3) 法兰面保护

仪表开箱后应注意法兰的保护,不可随意将法兰放在没有衬垫的地面上 或其它不平整的板上。

(4) 接线盒

在进行电气接线之前请勿打开接线盒盖。接线完成后,请尽快将我公司配 置的专用接线盒密封胶倒入接线盒内,并盖上接线盒盖,拧紧螺钉,保证 其密封性。

若电磁流量计选型时防护等级为 IP68, 仪表出厂已做好防水密封。

(5) 长时间不使用

仪表安装好以后,应避免长期不使用。如果有一段较长的时间不使用,必 须对仪表采取以下措施:

A、 检查端盖、接线口的密封性,保证湿气和水不会进入仪表内。

B、 定期检查。检查上述提到的各项措施和接线盒内的情况,至少每年检 查一次。在有可能出现水浸入仪表的情况时(例如在大雨之后等情况), 应立 即检查仪表。

#### **流量计的安装**

(1) 安装方向

被测流体的流向与流量计流量方向标记应保持一致。

(2) 法兰之间加装的法兰垫圈应有良好的耐腐蚀性能,该垫圈不得伸入管道 内部。

(3) 在传感器邻近管道进行焊接或火焰切割时,应采取隔离措施,防止衬里 受热变形。

(4) 如安装在阴井内或浸在水里工作,系统安装调试后,须用密封胶灌封传 感器接线盒。(若电磁流量计选型时防护等级为 IP68,仪表出厂已做好防 水密封。)

(5) 现场安装时采用螺栓将传感器上的法兰与管道上的法兰连接,紧固仪表 的螺栓、螺母,其螺纹应完整无损,润滑良好;同时配合使用平垫和弹簧 垫片。应依据法兰尺寸和力矩大小采用力矩扳手紧固螺栓。在日常使用中 要定期拧紧螺栓,防止螺栓松动。

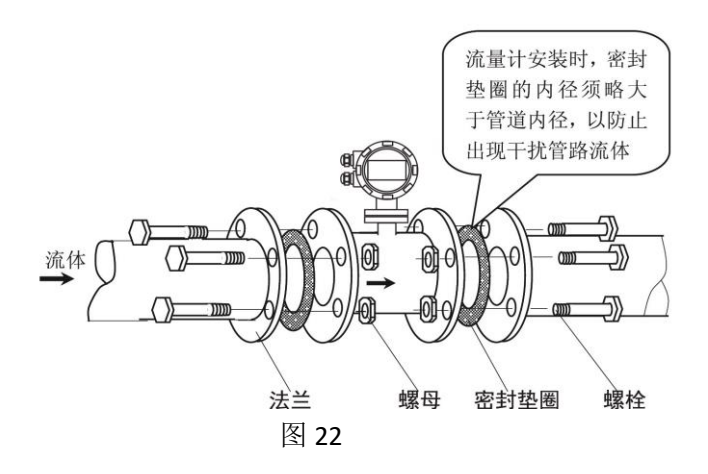

# <span id="page-27-0"></span>3.8 管道式电磁流量计的传感器与转换器尺寸

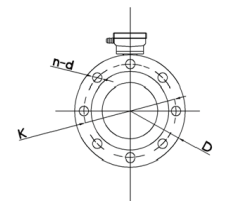

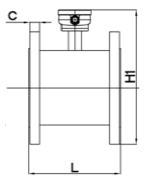

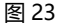

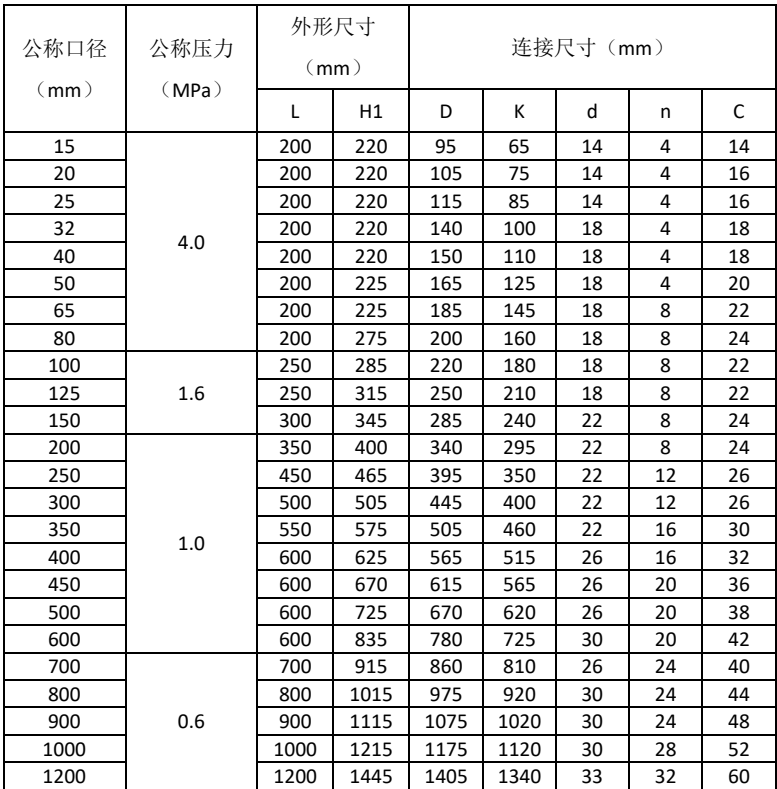

注:这里所标的电磁流量计尺寸和重量可能与产品实物有差异,以实物为准。

### 第 3 章 安装

# <span id="page-28-0"></span>第4章 电气连接

## <span id="page-28-1"></span>4.1 安全提示

### **危险!**

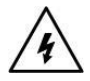

必须在切断电源的情况下进行有关电气连接的所有工作。请注意铭牌上的电 源数据!

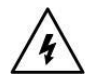

### **危险!**

请遵守国家的安装规定。

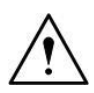

### **警告!**

请严格遵守当地的职业卫生安全法规。仅允许受过适当培训的人员在电气 设备上作业。

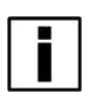

### **提示!**

请检查仪表的铭牌,并确认铭牌内容与您的订单相同。检查铭牌上的电源 信息是否正确,若不正确,请联系厂家或者仪器销售商。

### <span id="page-29-0"></span>4.2 连接信号电缆和励磁电缆

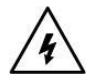

### **危险!**

信号电缆和励磁电流电缆只允许在切断电源的情况下连接。

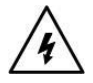

### **危险!**

该仪器必须按规定进行接地,保证操作安全。

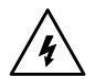

### **危险!**

对于那些在有爆炸危险的区域中使用的仪器,还需要注意专门的防爆说明书 给出的安全技术提示。

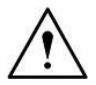

### **警告!**

请严格遵守职业卫生安全法规,仅允许受过适当培训的人员在电气设备上作业。

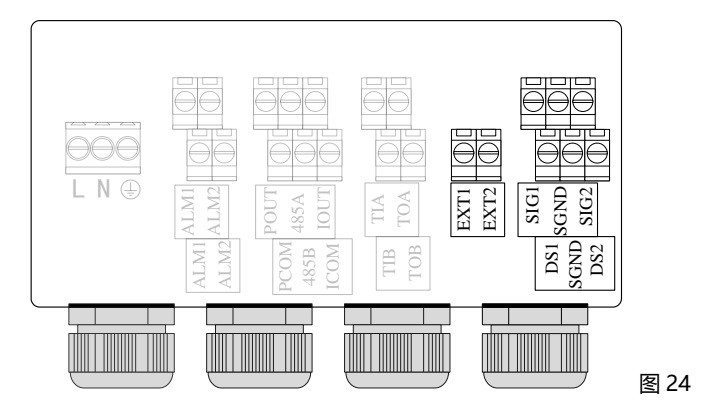

端子说明:

- EXT1, EXT2: 接传感器励磁线圈;
- SIG1, SIG2: 接传感器电极信号;
- SGND:传感器信号地;
- DS1, DS2: 分别为 SIG1, SIG2 的单芯屏蔽线接口(可不接);

#### 24 第4章 电器连接

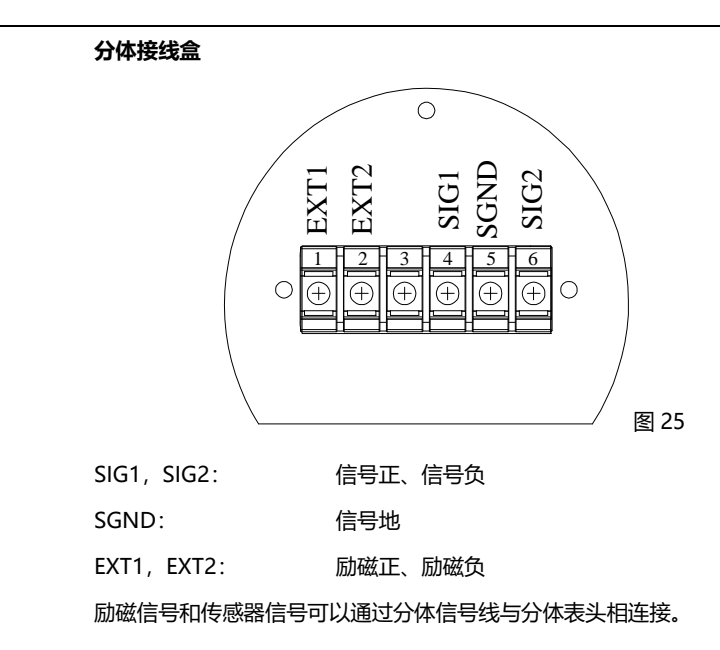

### <span id="page-31-0"></span>4.3 测量传感器接地

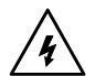

### **危险!**

测量传感器与外壳或转换器保护接地之间不允许存在电位差。电磁流量计在 使用过程中一定要单独接地,若与其他仪表或电气装置共同接地,接地线中的 漏电流可能对测量信号将产生串模干扰,严重时将导致电磁流量计无法工作。

- ⚫ 测量传感器必须正确接地;
- ⚫ 接地导线不应该传送任何干扰电压;
- ⚫ 接地导线上不允许同时连接其他电气设备。

### <span id="page-32-0"></span>4.4 转换器电源连接

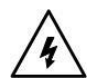

**危险!** 该仪器必须按规定进行接地,以保护操作人不会受到电击。

### **220VAC 电源**

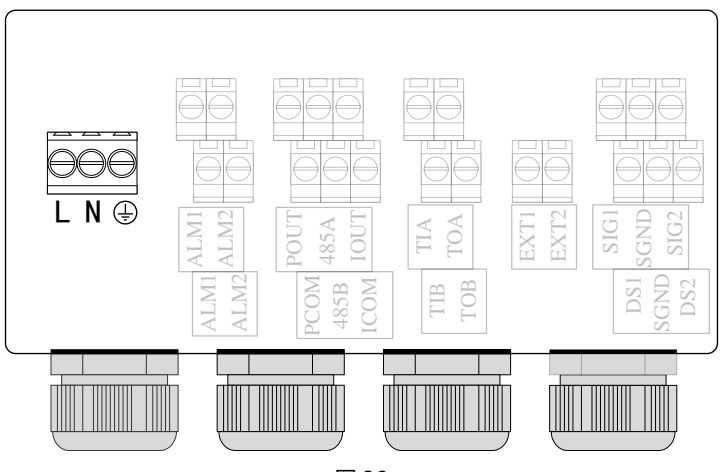

图 26

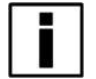

#### **提示!**

包括在允许范围:100VAC -240VAC,50Hz-60Hz

- L: 交流电相线;
- N: 交流电零线;
- $=$ :大地

**24VDC 电源**

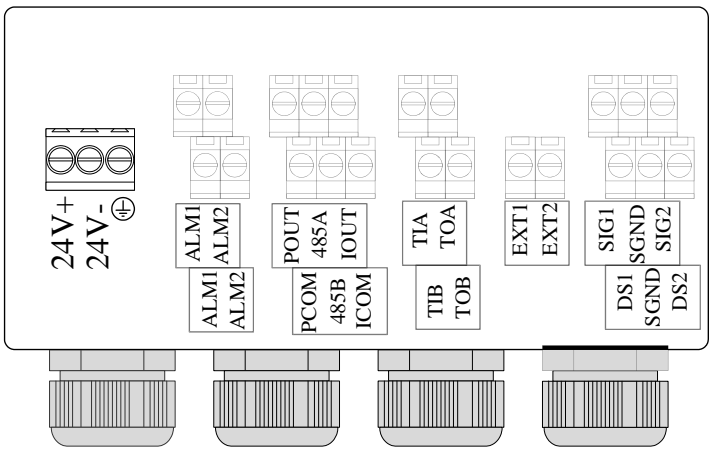

图 27

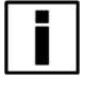

#### **提示!**

包括在允许范围:22VDC -26VDC

- 24V+: 24VDC 电源正极;
- 24V-: 24VDC 电源负极;
- 将地线连接到标注  $\stackrel{\perp}{=}$  符号的接地螺丝上

### <span id="page-34-0"></span>4.5 输出说明

**警告!**

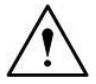

仅允许由受过相应培训并获得授权的人员安装、使用、操作机保养该仪器。 本文档将帮助您建立运行条件,这将保证您安全有效的使用仪器。

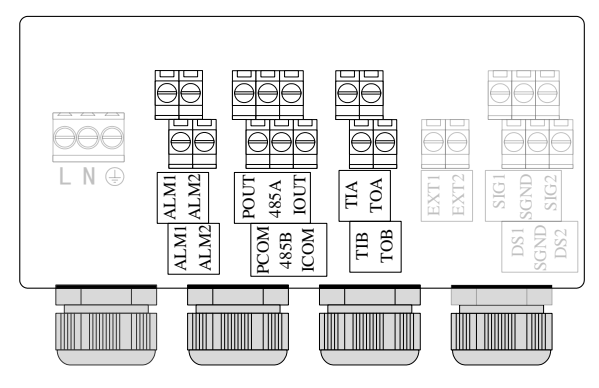

图 28

### **供回水温度输入**

- ⚫ TIA、TIB:供水温度传感器 PT1000 输入
- TOA、TOB: 回水温度传感器 PT1000 输入

#### **电流输出**

- IOUT、ICOM: 4-20mA 输出;
- ⚫ 有源方式:负载 R<sup>L</sup> ≤ 750Ω,I ≤ 22mA;
- ⚫ 电流对应流量百分量。

#### **通讯输出**

- 485A、485B: 485 串行通讯输出;
- ⚫ CCOM:485 串行通讯地;
- 协议:ModBus RTU。

#### 第4章 电气连接 29

#### **脉冲、频率和报警输出**

- ALM1、ALM2: 报警输出端子;
- POUT、PCOM: 脉冲/频率输出端子;
- 有源模式: 高电平 24V, 驱动电流 5mA
- ⚫ 输出电气隔离:光电隔离,隔离电压 > 1000VDC;
- 刻度:

频率输出:频率 2kHz(可组态 0-5kHz)对应流量量程上限 脉冲输出:每个脉冲对应流量体积数(可组态),输出脉冲宽度:0.1ms ~100ms,占空比 1:1,Fmax <= 5000 cp/s;

接线原理图:

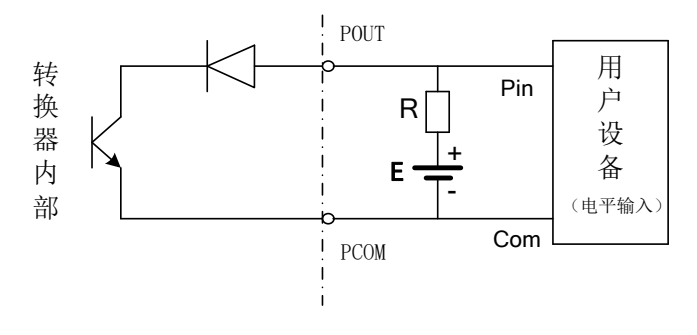

图 29

补充说明:脉冲输出为 OC 门输出,需要外部供电。一般的计数器都带上拉电 阻,信号直接接入计数器即可。

厂家建议:图中上拉电阻 R 建议使用 2K,0.5W 的电阻,另外电源 E 建议使 用 24V 直流电
## 第5章 启动

## 5.1 开启电源

开启电源前请检查设备安装是否真确。包括:

- ⚫ 流量计必须安全合规的安装;
- ⚫ 电源的连接应按规定进行;
- ⚫ 请检查供电电源的电气连接是否正确;
- 拧紧转换器壳体后盖。
- 5.2 转换器启动

测量仪器有测量传感器和信号转换器组成,供货已处于立即投用状态。所有的 运行参数和硬件设置已根据您的订货要求进行了设定。 接通电源后,仪表将进行一次自检。之后,测量仪器会立即开始测量并显示当 前值。

开机画面

图 30

## 第6章 操作

## 6.1 热量显示画面

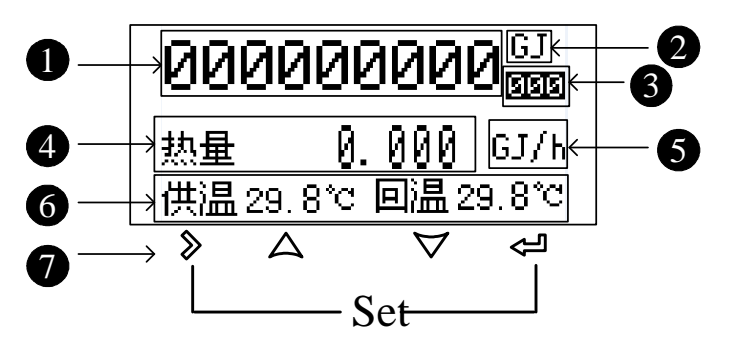

图 31

- 1. 热量累积整数部分;
- 2. 热量累积单位;
- 3. 热量累积小数部分;
- 4. 热量/冷量瞬时值;
- 5. 热量/冷量瞬时单位;
- 6. 热量相关参数;
- 7. 触摸按键。

热量相关参数可以通过按 键进行相互切换; 热量画面可以通过按<sup>》</sup>键切换至流量画面。

## 6.2 流量显示画面

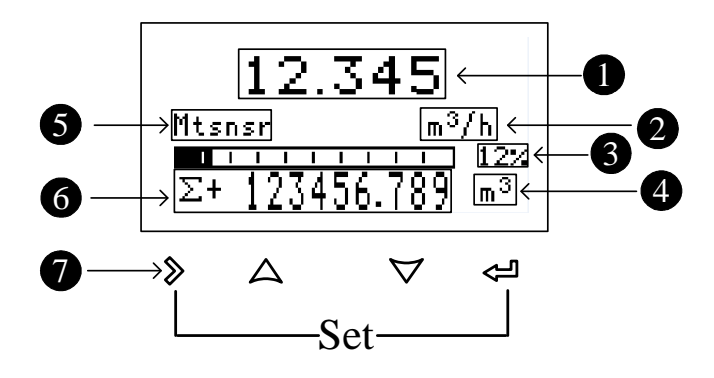

图 32

- 1. 瞬时流量
- 2. 瞬时流量单位
- 3. 瞬时流量占流量量程的百分比
- 4. 累积流量单位
- 5. 系统报警信息
- 6. 累积量等信息

显示信息[∑+:正向累积、∑-:负向累积、∑:净累积、V:当前流速、 MT:当前电导率等效值]

7. 操作按键:机械按键/光电按键

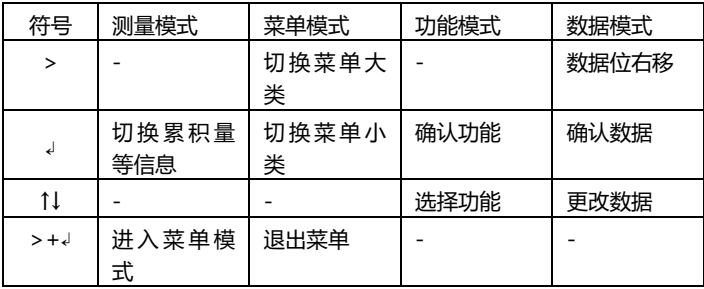

## 6.3 快速设置菜单

方便厂家用户快速设置仪表的重要参数: 同时按住 》和 <= 仪表讲入参数设置界面: 这时需要输入密码:

## **快速设置密码:300000(用于修改快速设置菜单)**

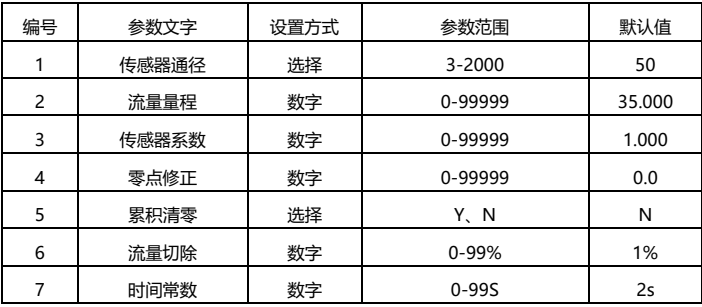

## 6.4 流量组态详细说明

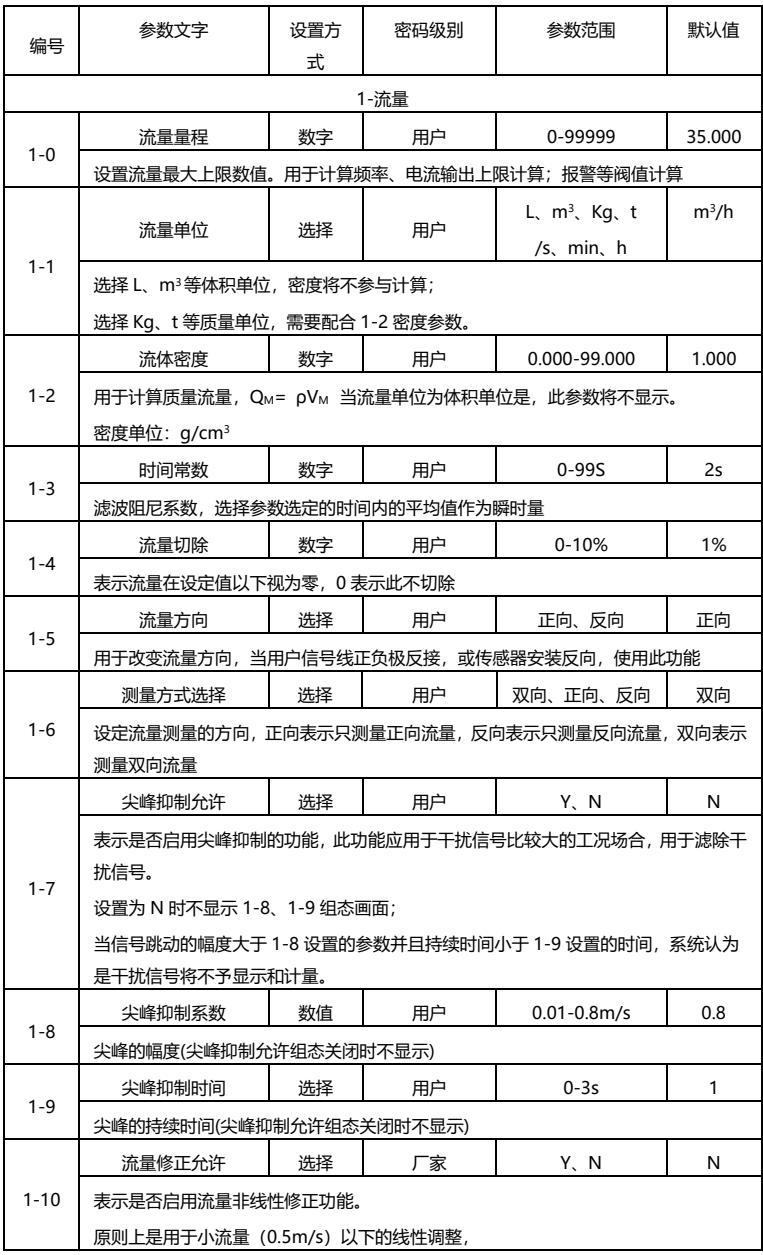

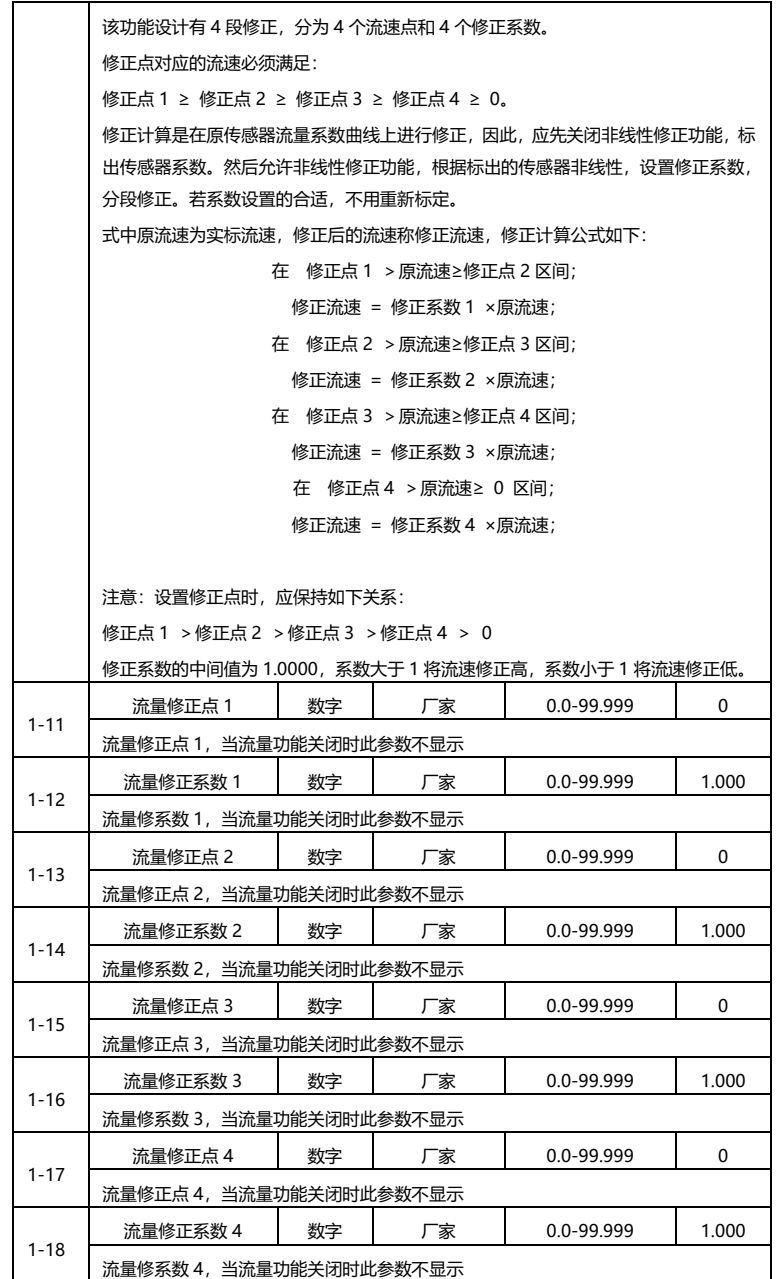

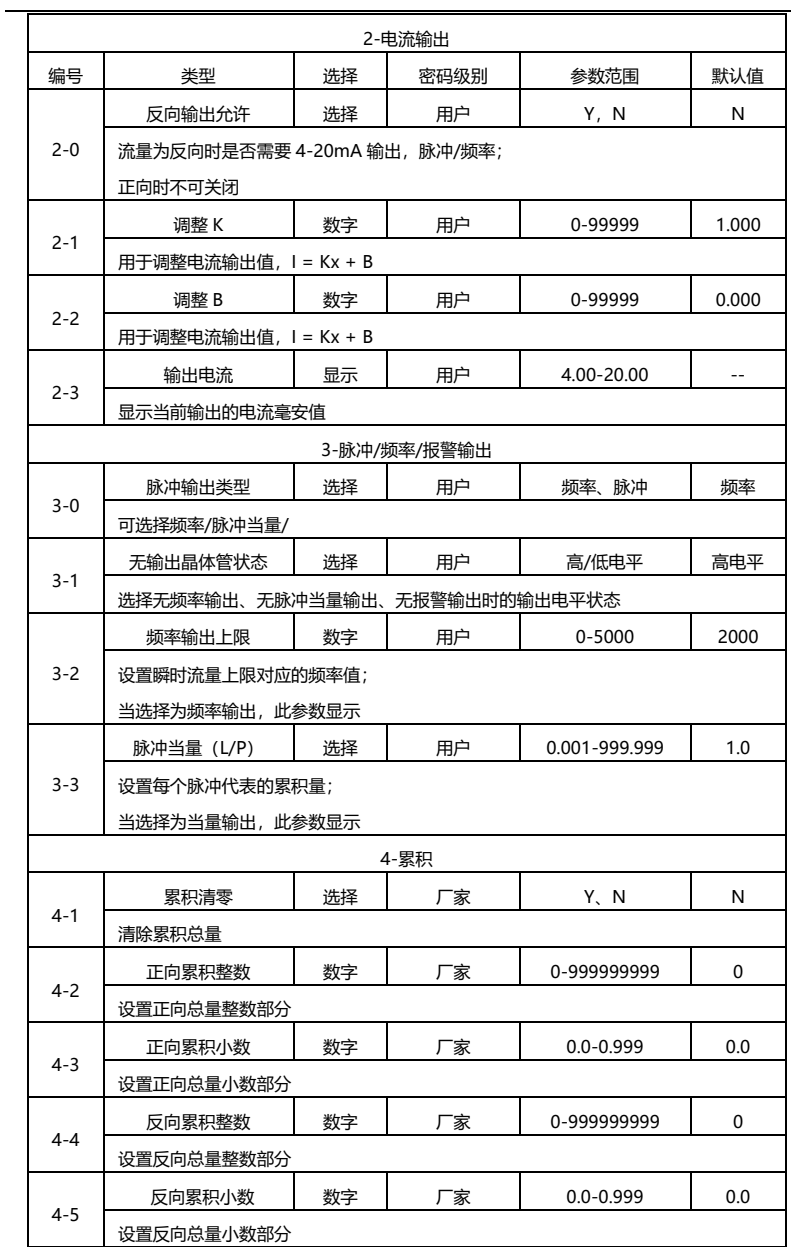

L.

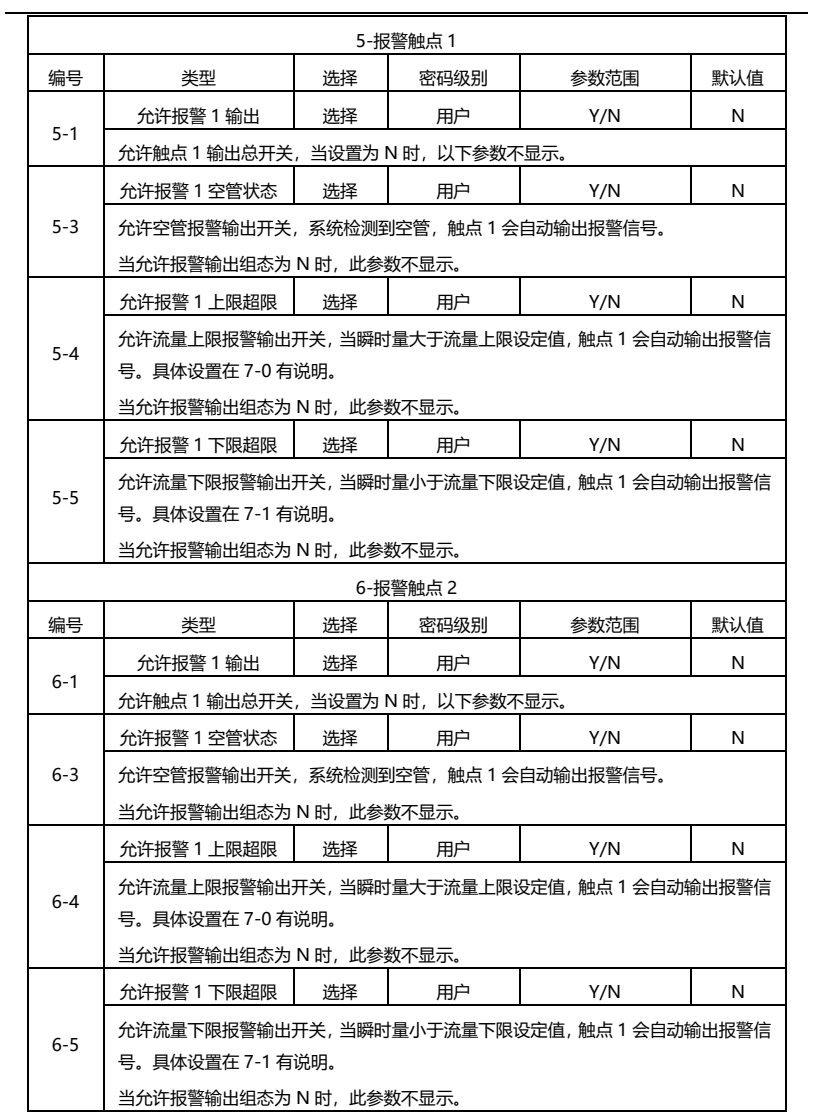

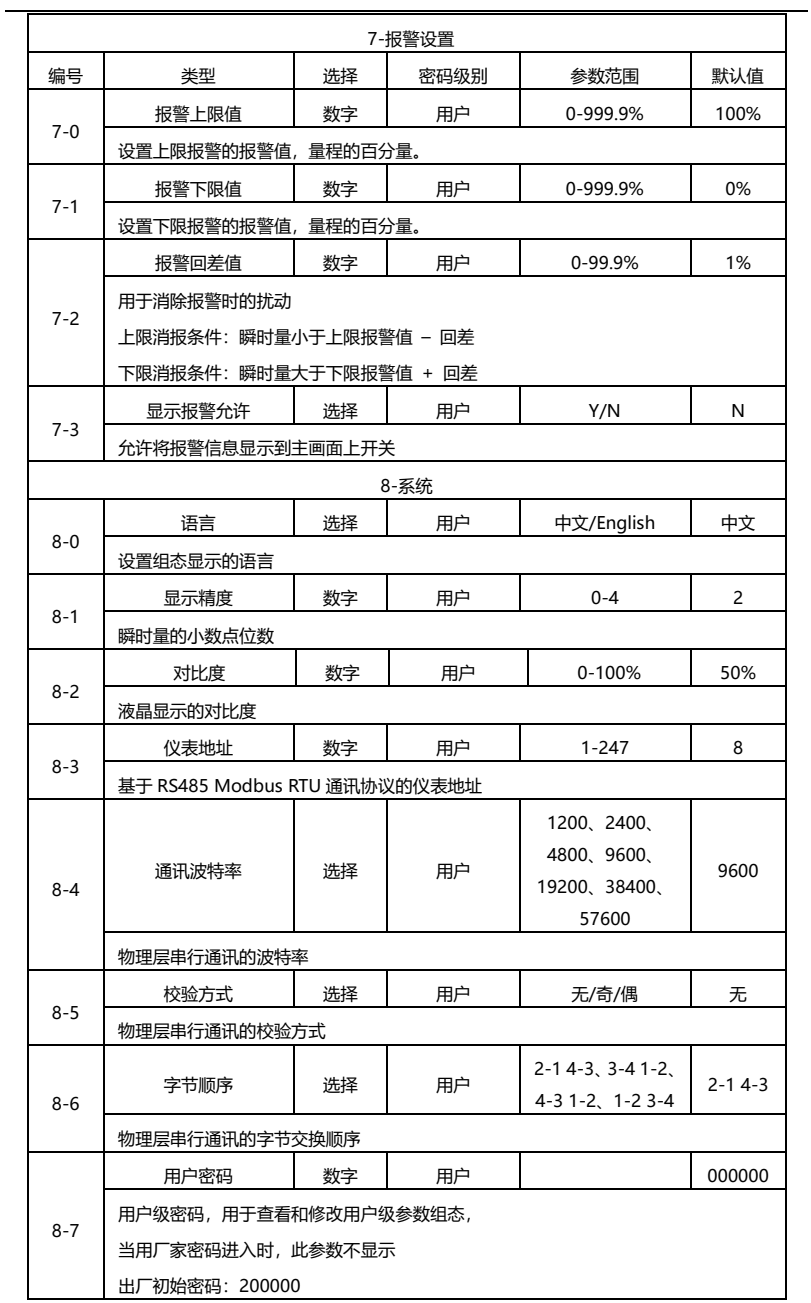

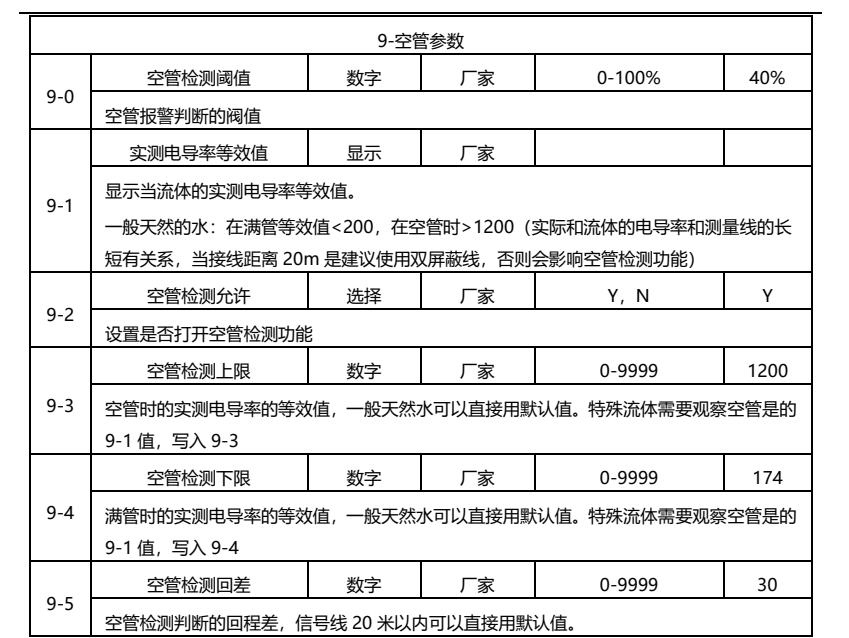

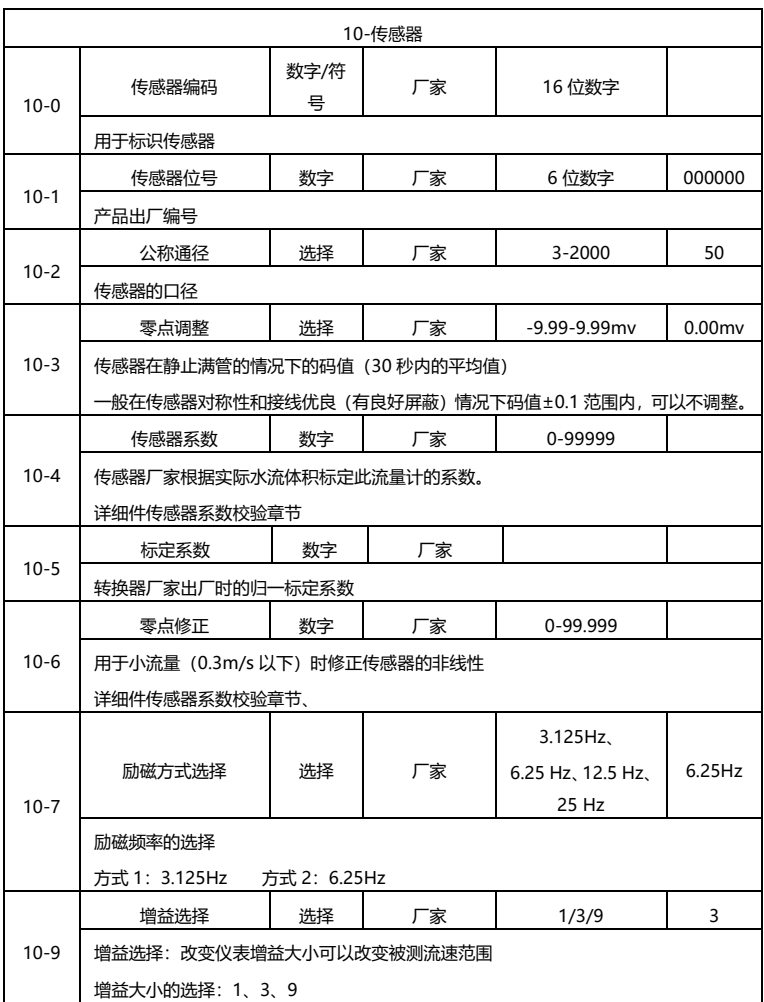

## 6.5 热量组态详细说明

## **热量单位及时间组态**

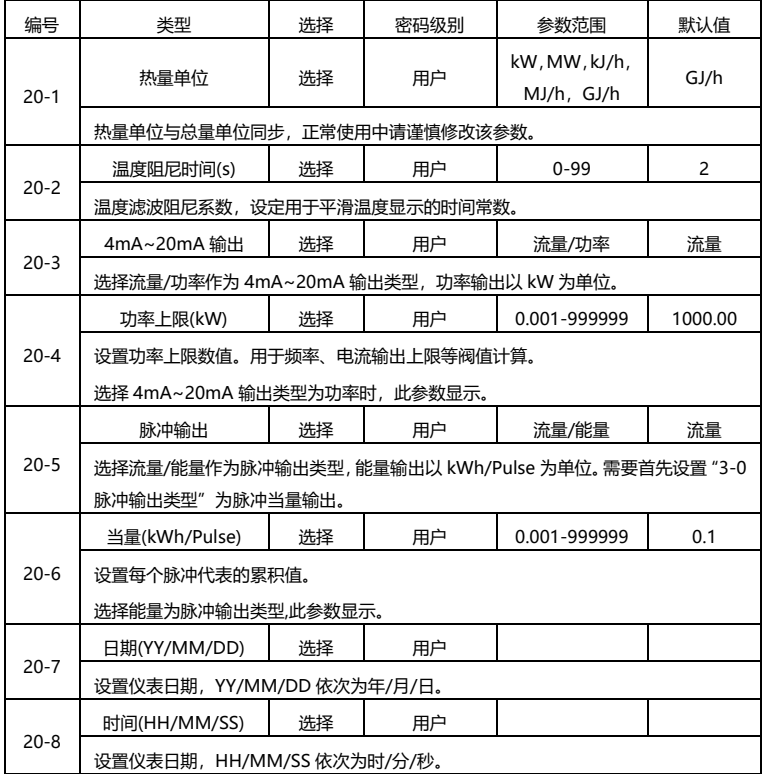

## **热量信号参数组态**

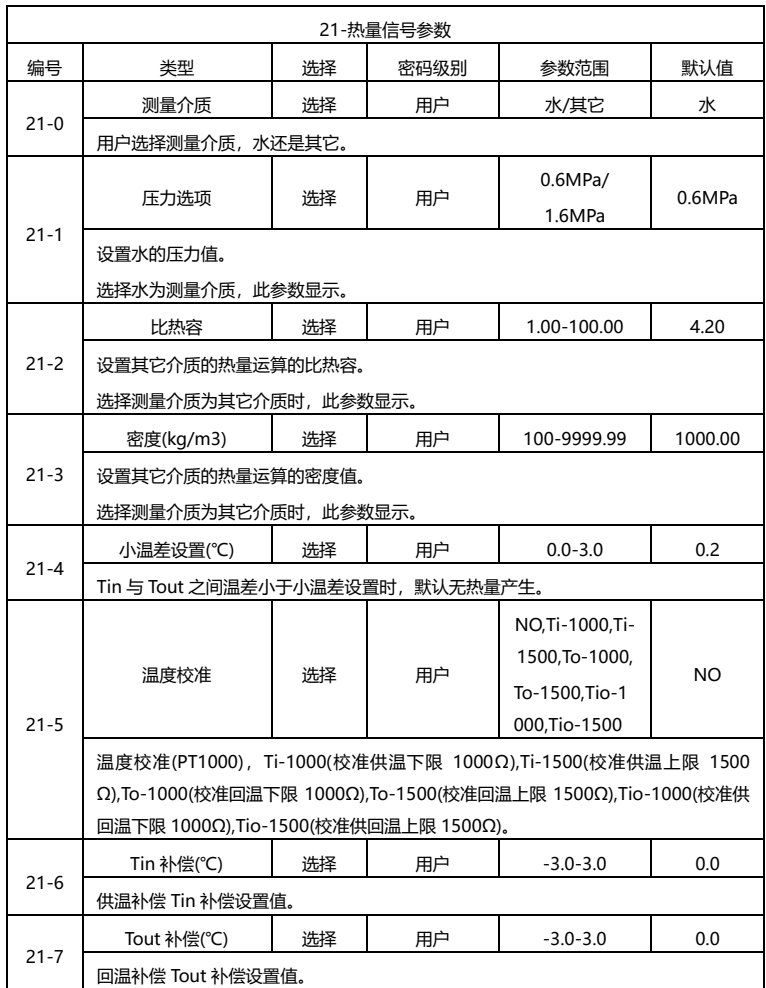

## **热量累积组态**

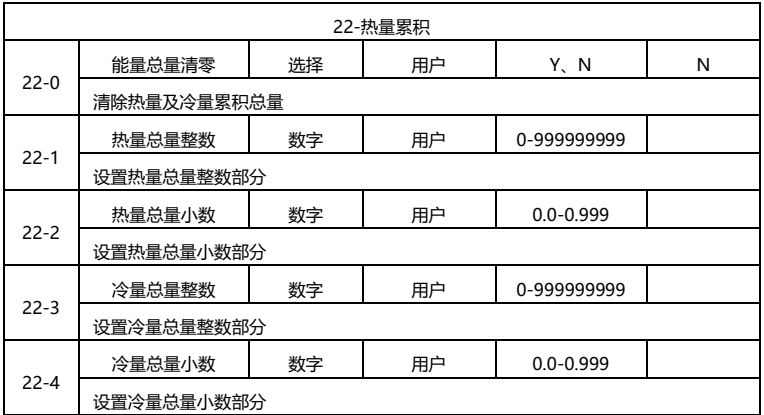

## 6.6 操作说明

### **参数的选择和调整**

同时按住 》和 <= 仪表讲入参数设置界面: 这时需要输入密码: **初始用户密码:200000(用于修改用户级参数) 初始厂家密码:100000(用于修改厂家级参数) 初始厂家密码:300000(快速设置参数) 热量组态密码:316000(用于修改热量相关组态)** 进入组态参数后可以通过如下操作修改参数: 用户可用 <sup>></sup> 键在菜单页之间转换, 用 <sup><d</sup> 键在菜单页中参数项之间转换,

并同时存储上一个参数项调整后的值,用  $\Delta$  和  $\forall$  键调整参数值。如 调整"流量上限"

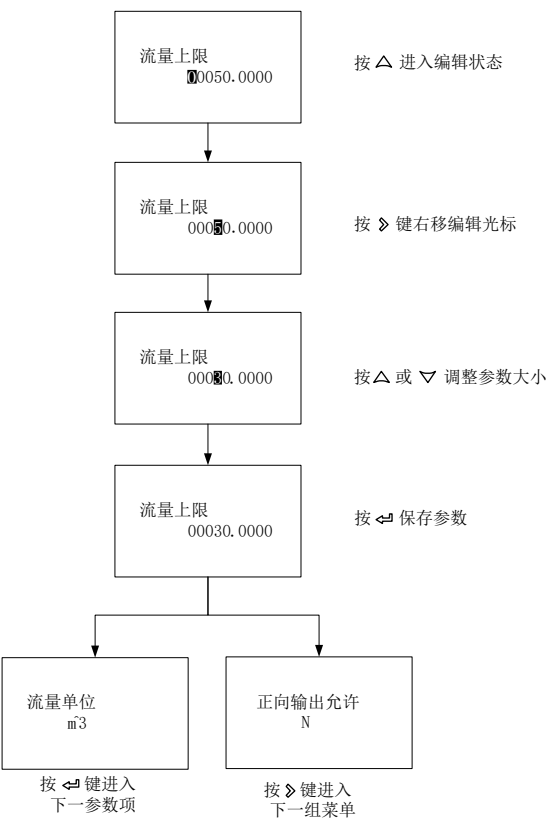

#### **流量画面和热量画面的切换**

键:温差,流量,"∑+":正向累积量,"∑-":反向累积量,"Σ": 净累积量,""V":当前流速,"MT":电导率等效值,"2016-06-21 15:44:55": 当前时间,循环显示;

》键:流量画面和热量画面的相互切换;

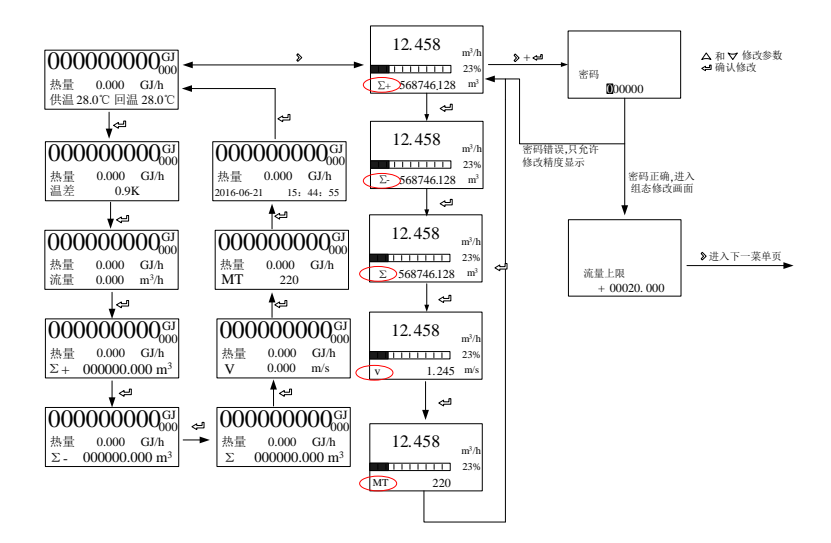

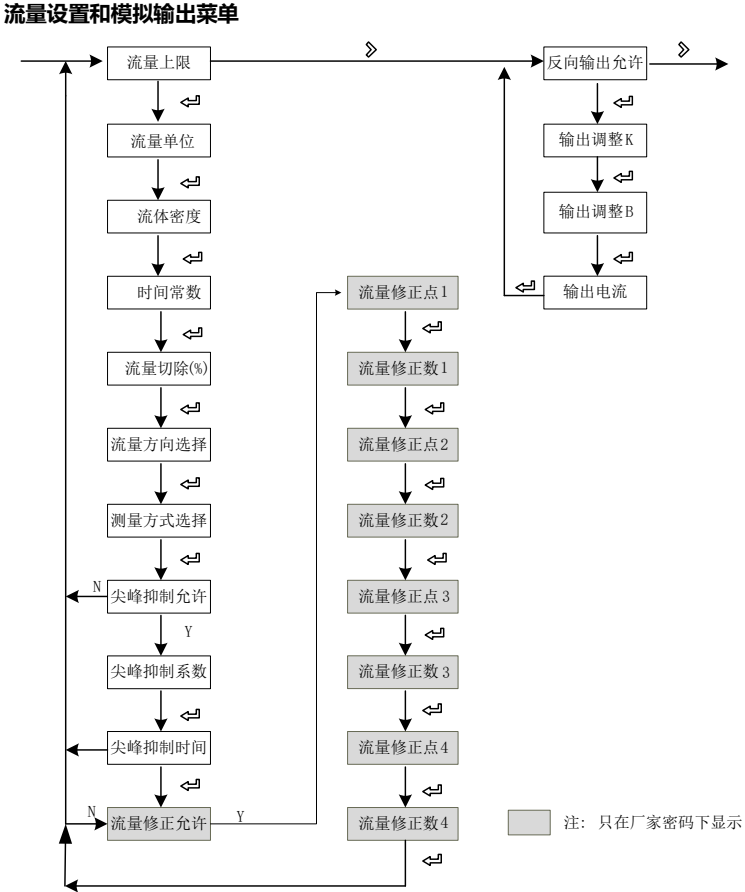

### **脉冲输出和总量设置菜单**

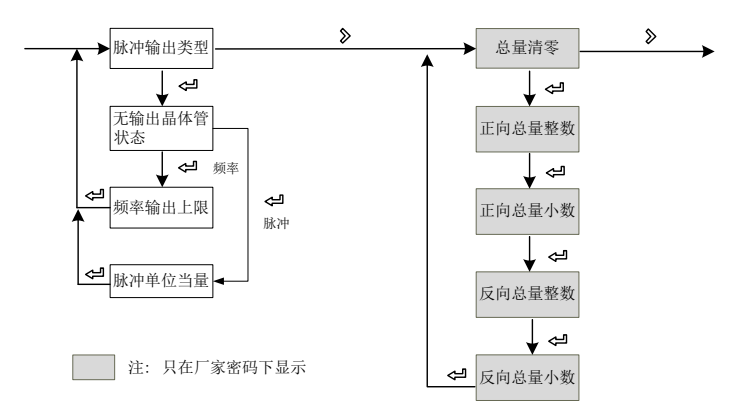

#### **报警设置菜单**

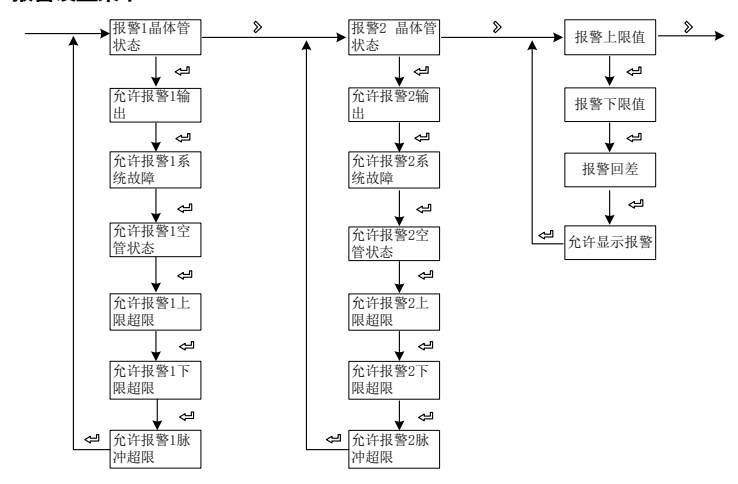

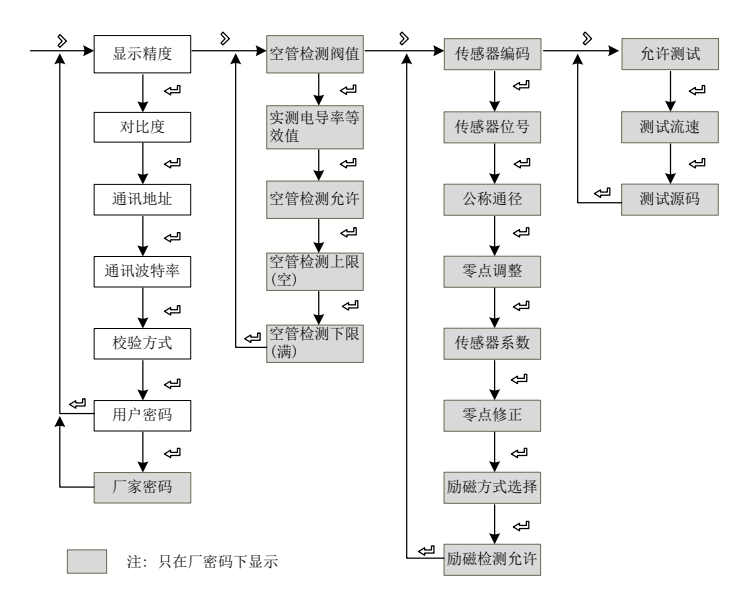

#### **系统功能、空管功能、传感器功能、测试功能设置菜单**

#### **热量功能菜单**

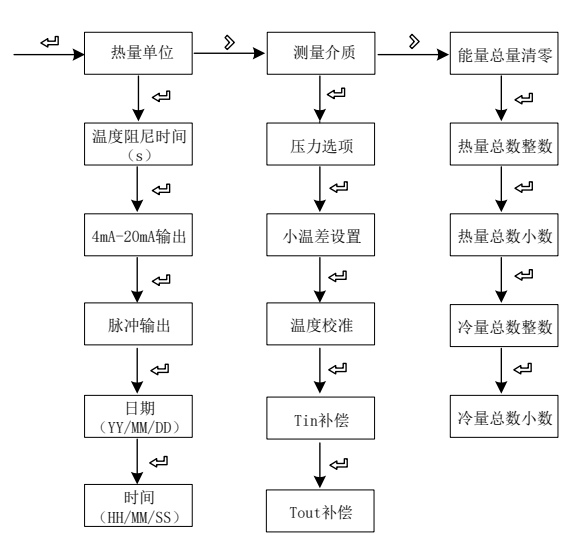

## 第7章 功能

## 7.1 系统信息

流量计本身具有自诊断功能,除电源及线路板硬件故障外,对于一般应用 中出现的故障均能正确地给出相应的报警信息。

### **测量画面中显示位置**

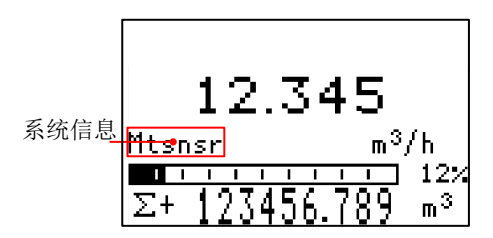

图 33

#### **系统信息表**

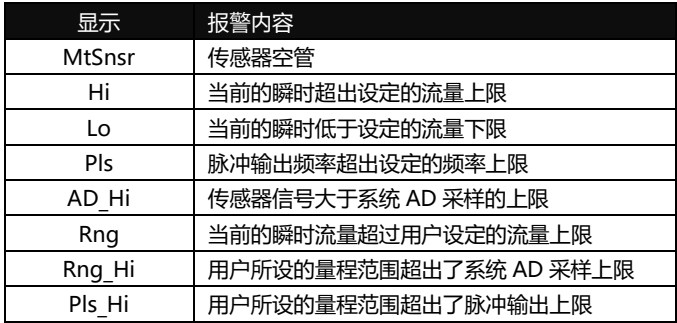

## 7.2 报表操作说明

## **画面切换**

用户可用<sup>》</sup>键在热量画面、流量画面、累计报表画面之间切换。

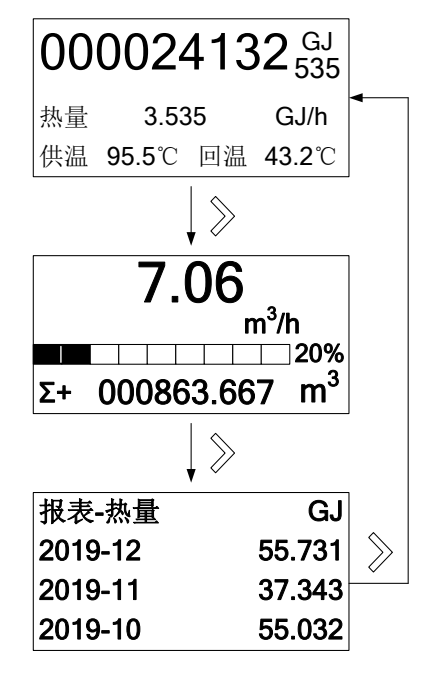

## **累积报表查询**

在累积报表画面上用 <sup>(2)</sup>键在报表查询状态、报表类型切换状态和累积数据单 位切换状态之间进行切换。

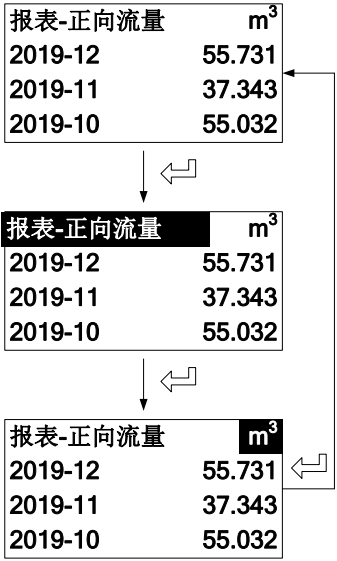

在报表查询状态用 $\Delta$  和 $\nabla$  键可切换报表列表

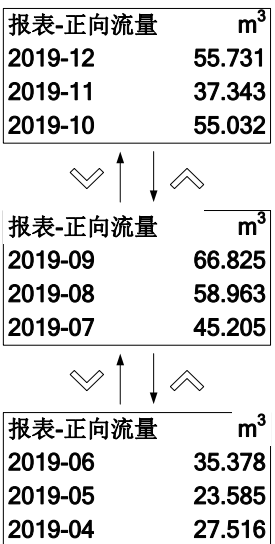

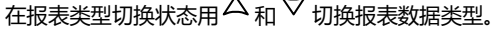

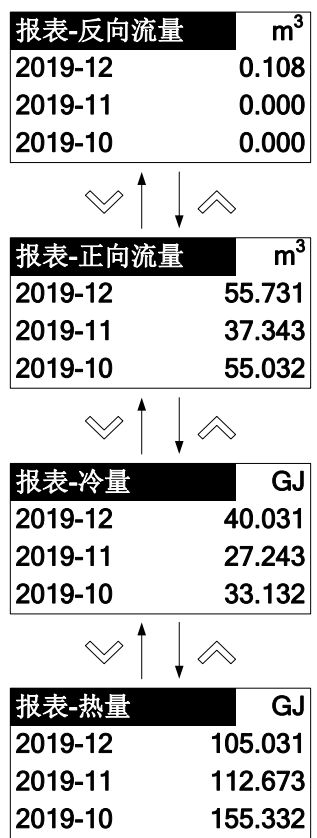

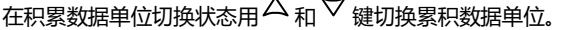

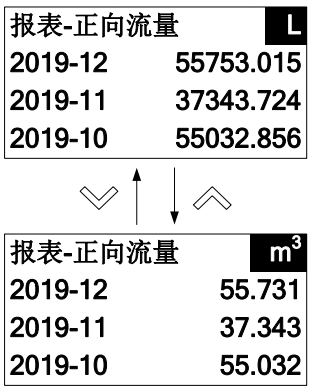

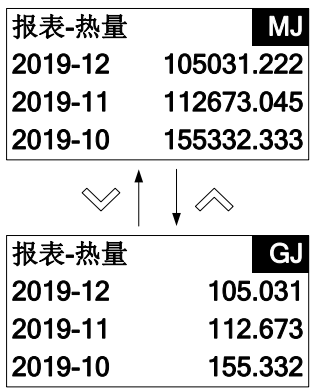

## **累积报表组态**

菜单 23-0, 设置参数 Y 可清除累积报表

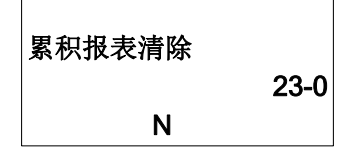

## 7.3 脉冲/频率/电流输出

#### **脉冲当量输出**

主要用于传感器厂家系数标定和用户计量使用。在第 3 组组态参数中设置: 脉冲当量对应累积量,表示每个脉冲对应相应的体积数。

- 例如: 参数设置为 0.1L/p 当前的瞬时量为 3.6m<sup>3</sup>/h 每秒输出的脉冲个数为:3.6×1000/3600/0.1 = 10 个
- 注意: 当参数设置为 0.4L/p 当前的瞬时量为 3.6m<sup>3</sup>/h 每秒输出的脉冲个数为:3.6×1000/3600/0.4 = 2.5 个

遇到上述情况,2.5 个脉冲中的小数部分会自动累入下一秒输出,不会发生 数据丢失的情况。

管道内流量较大时脉冲当量不宜选择过小,否则会造成脉冲输出超出上限, 这时主画面就会出现 Pls 的系统报警信息。需要用户重新设置脉冲当量参 数。同样,当管道内流量较小时所选脉冲当量不能太大,否则会造成仪表 很长时间才能输出一个脉冲,对测量造成误差。

脉冲当量输出和频率输出不同,脉冲输出可以累积够一个脉冲当量就输出 一个脉冲,所以脉冲输出时不均匀的。测量脉冲输出时应选用计数器仪表, 不可选用频率计仪表。

### **频率输出**

主要用于厂家系数标定和用户计量使用。在第 3 组组态参数中设置: 频率对应瞬时量,频率上限对应最大流量。

**注意**:频率设置的最大值为 5000Hz

## **电流输出**

主要用于变送输出给其他智能仪表,如:数显表,记录仪,PLC,DCS 等。 输出的电流类型为:4-20mA。

电流值对应流量瞬时量,20mA 对应量程上限,4mA 对应量程下限。 换算关系:

$$
I_{\text{eff}} = \frac{Q_{\text{eff}}}{Q_{\text{max}}} 16.00 + 4.00
$$

单位:mA

说明: Q 实时表示瞬时流量 Q<sub>MAX</sub>表示当前仪表量程 I 实时表示实时电流值

## 7.4 串口通信

本仪表提供标准 RS485 串行通讯接口,采用国际通用标准 MODBUS-RTU 通讯协议,支持 04 号读输入寄存器命令。

### **寄存器地址**

### 通讯数据及寄存器地址如下表

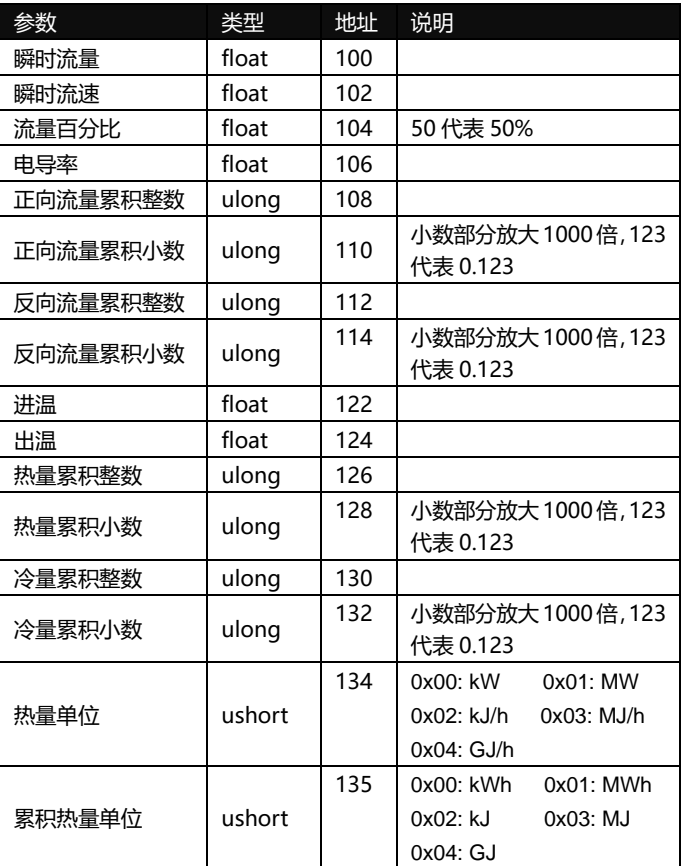

注: float/ulong/long 型数据, 通讯传输按字节顺序 2-1-4-3; ushort 型 数据,按 2-1 传输。

### **通信组态**

通讯地址:1-247。 默认地址:8 波特率: 1200、2400、4800、9600、19200、38400、57600; 默认波特率:9600。 校验:无校验、奇校验、偶校验; 默认无校验。 针对 32 位数据(长整形或浮点数)在通讯帧中排列方式。 例:长整形 16909060(01020304H): 03 04 01 02 浮点数 4.00(40800000H): 00 00 40 80

#### **读取实时量浮点数通讯举例:**

实时量浮点数读取

发送报文:08 04 00 63 00 02 81 4C

返回报文:08 04 04 22 6E 41 3F 79 61(瞬时流量:11.95)

#### 正向流量累积读取

发送报文:08 04 00 6B 00 04 80 8C

返回报文:08 04 08 00 6C 00 00 00 7B 00 00 D6 8E (累积整数:108,

累积小数:0.123,累积:108.123)

## 7.5 Hart 通信

本仪表提供 Hart 6.0 通讯接口,支持以下通讯命令。

## **HART 命令 0:读标识码**

返回扩展的设备类型代码,版本和设备标识码。

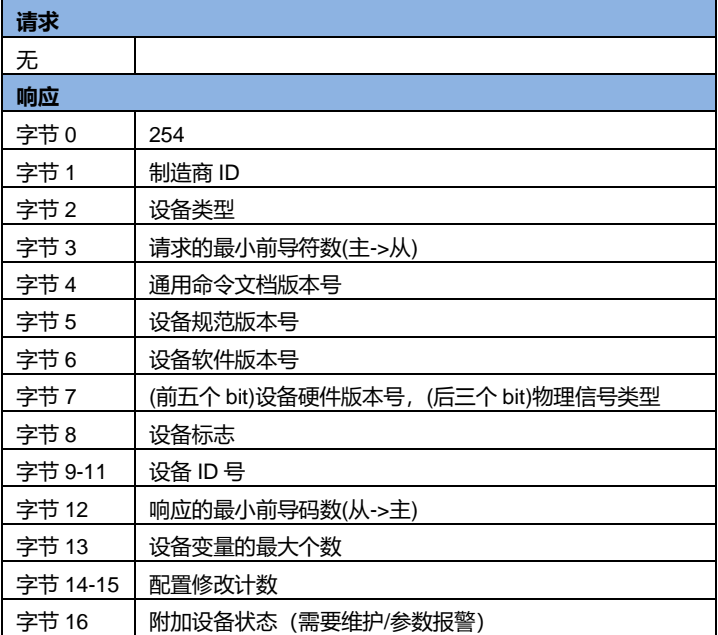

## **HART 命令 1:读主变量(PV)**

以浮点类型返回主变量的值。

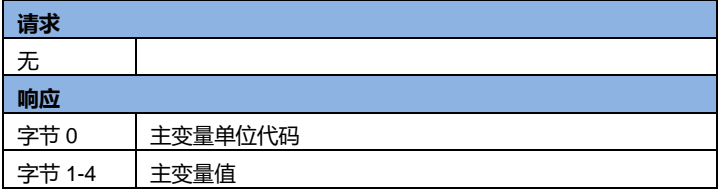

### **HART 命令 2:读主变量电流值和百分比**

读主变量电流和百分比,主变量电流总是匹配设备的 AO 输出电流。百分 比没有限制在 0-100%之间,如果超过了主变量的范围,会跟踪到传感器 的上下限。

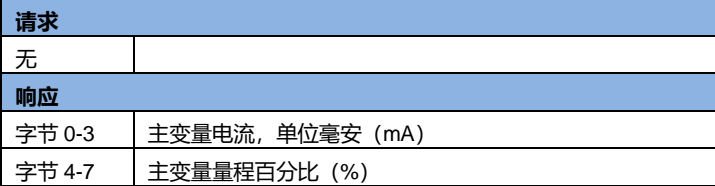

### **HART 命令 3:读动态变量和主变量电流**

读主变量电流和 4 个(最多)预先定义的动态变量,主变量电流总是匹配 设备的 AO 输出电流。每种设备类型都定义的第二、第三和第四变量, 如 第二变量是传感器温度等。

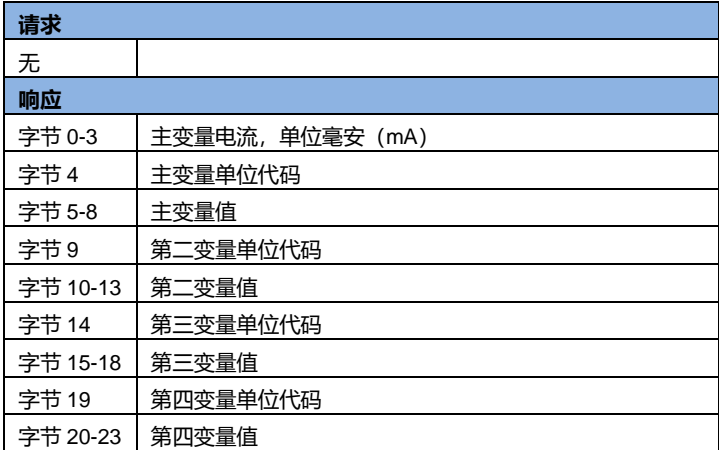

#### **HART 命令 6:写 POLLING 地址**

这是数据链路层管理命令。这个命令写 Polling 地址到设备,该地址用于控 制主变量 AO 输出和提供设备标识。

只有当设备的 Polling 地址被设成 0 时, 设备的主变量 AO 才能输出, 如 果地址是 1~15 则 AO 处于不活动状态也不响应应用过程, 此时 AO 被设 成最小;并设置传输状态第三位——主变量模拟输出固定;上限/下限报警 无效。如果 Polling 地址被改回 0, 则主变量 AO 重新处于活动状态, 也能 够响应应用过程。

第二个字节返回设备是否处于电流模式。只有电流模式启用才能使用如下 命令:

- 40#:进入/退出固定电流模式
- 45#:调整电流零点
- 46#:调整电流增益

66#、67#、68#:模拟输出模式

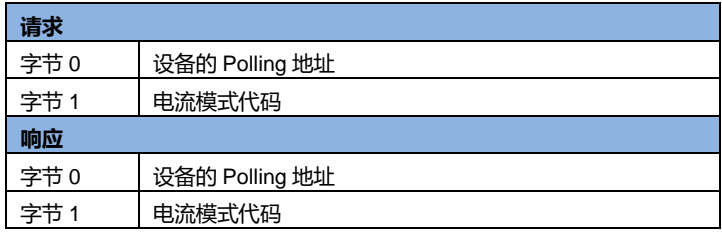

#### **HART 命令 14:读主变量传感器信息**

读主变量传感器序列号、传感器上下限/最小精度(Span)单位代码、主变 量传感器上限、主变量传感器下限和传感器最小精度。传感器上下限/最小 精度(Span)单位和主变量的单位相同。

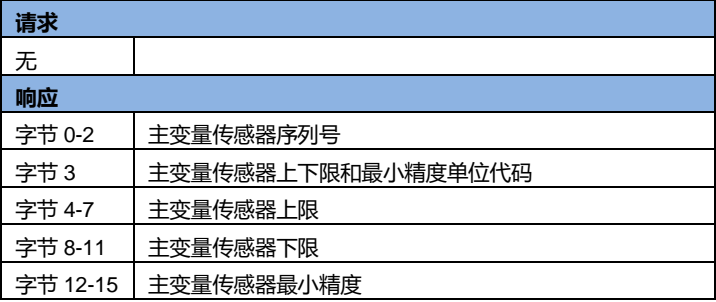

### **HART 命令 15:读设备信息**

读主变量报警选择代码、主变量传递(Transfer)功能代码、主变量量程单 位代码、主变量上限值、主变量下限值、主变量阻尼值、写保护代码和主 发行商代码。

主变量阻尼值用于设备量程百分比和变流。

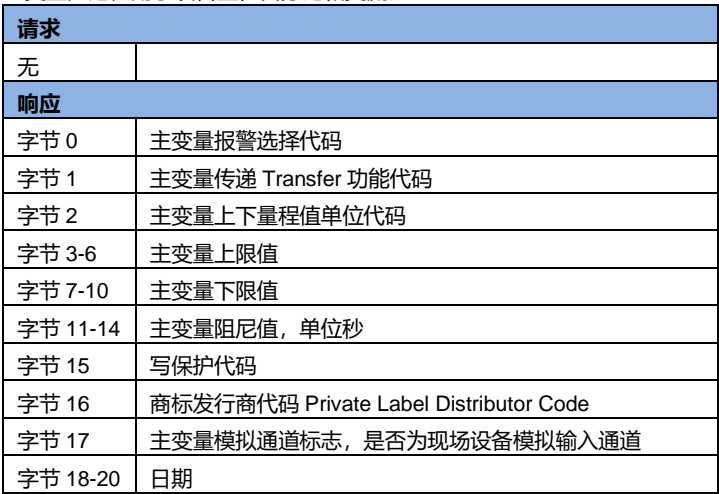

### **命令 34:写主变量阻尼值**

这是一个有关主变量的命令。

主变量阻尼值表示一个时间常数(该时间到时,对阶跃响应的输出应该是 稳态值的 63%)。变量的模拟和数字输出都使用这个变量。

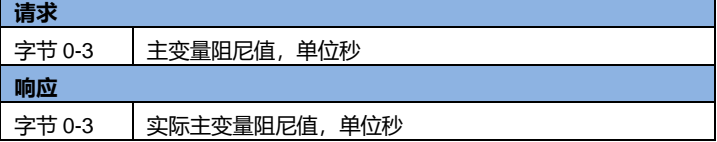

L,

#### **命令 35:写主变量量程值**

这是一个有关主变量量程的命令。

主变量量程上限和下限是独立的,多数设备允许设备的量程上限比下限低, 以使设备工作在反向输出。

该命令收到的主变量量程单位不影响该设备的主变量单位。主变量量程值 按照接收单位返回。

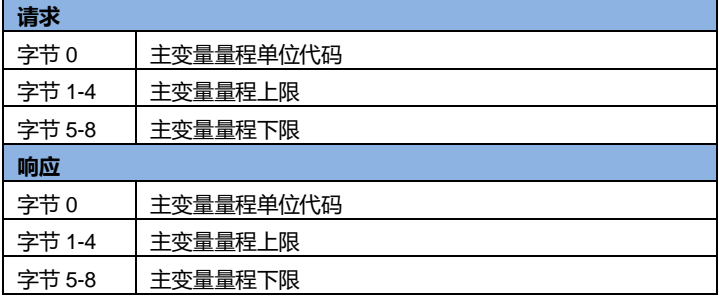

#### **命令 40:进入/退出固定主变量电流模式**

这是一个有关回路电流的命令。

设备被配制成固定主变量电流模式,响应值显示当前设备的实际电流值。 如果将请求值设定为"0",则会退出固定电流模式,当设备断电也会退出。

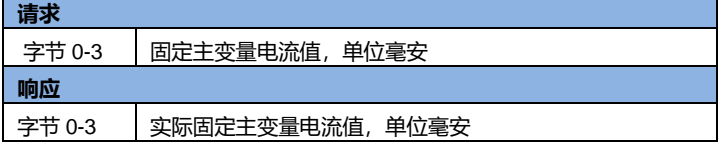

### **命令 44:写主变量单位**

这是一个有关主变量的命令。

选择一个主变量单位,主变量值和量程都以该单位返回。主变量传感器上 下限和主变量最小精度 Span 也用该值作为单位。

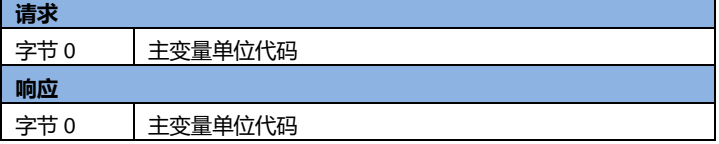

#### **命令 45:调整回路电流零点**

这是一个有关回路电流的命令。

调整回路电流值为 0 或者下限值,通常会设定回路电流为 4.00mA。发送的 电流值可能会被四舍五入或截尾,会返回当前的电流值。

如果设备没有进入正确的回路电流模式或电流没有被设置成准确地最小值, 需返回响应代码 9---不正确的电流模式或数值。

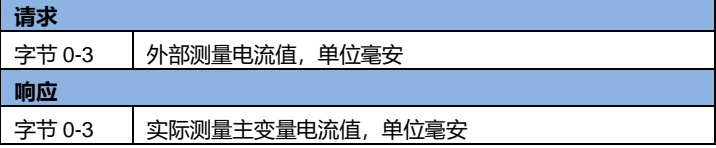

#### **命令 46:调整回路电流增益**

这是一个有关回路电流的命令。

调整回路电流值为最大,通常会设定回路电流为 20.00mA。发送的电流值 可能会被四舍五入或截尾,会返回当前的电流值。

如果设备没有进入正确的回路电流模式或电流没有被设置成准确地最小值, 需返回响应代码 9---不正确的电流模式或数值。

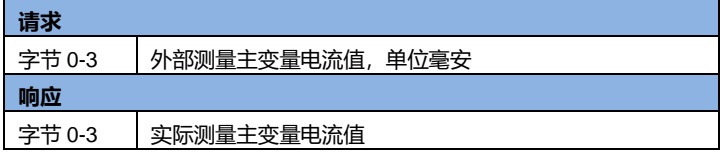

#### **命令 59:写响应前导符的个数**

这是一个数据链路层管理命令,只应用于异步的物理层链路,如 FSK。 这个命令在响应包开始前,选择要发送的前导符的最小个数。这个数字包 括包含在消息头中的两个前导符。个数可能被设置为 5-20 个。

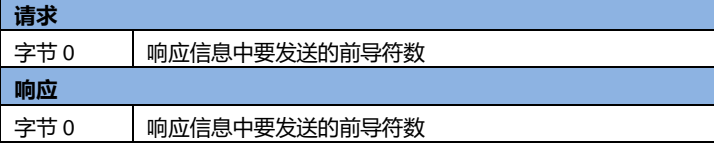

#### **举例:调整回路电流零点**

4-20mA 回路通过模拟信号来传送一个动态主变量,这就要求主机和 从机之间的回路电流值必须统一。回路电流命令允许主机强加于现场设备 一个回路电流值,并执行现场设备回路电流值的两点调整(对应 zero 和 span)。回路电流调整过程如下:

- 1. 通过 40 号命令,进入/退出固定电流模式,设置电流到设备的最小值, 通常为 4mA;
- 2. 通过 45 号命令,调整回路电流零点。设备调整完毕返回当前的电流 值,可能因为四舍五入而与主机设定的有所偏差;
- 3. 通过 40 号命令,进入/退出固定电流模式,设置电流到设备的最大值, 通常为 20mA;
- 4. 通过 46 号命令,调整回路电流增益。
- 5. 如果需要设定的更精确一些,重复步骤 1-4。当回路电流校准好之后, 通过 40 号命令退出固定电流模式(设置 0mA)。

# 第8章 技术参数

## 8.1 技术参数

## **测量系统**

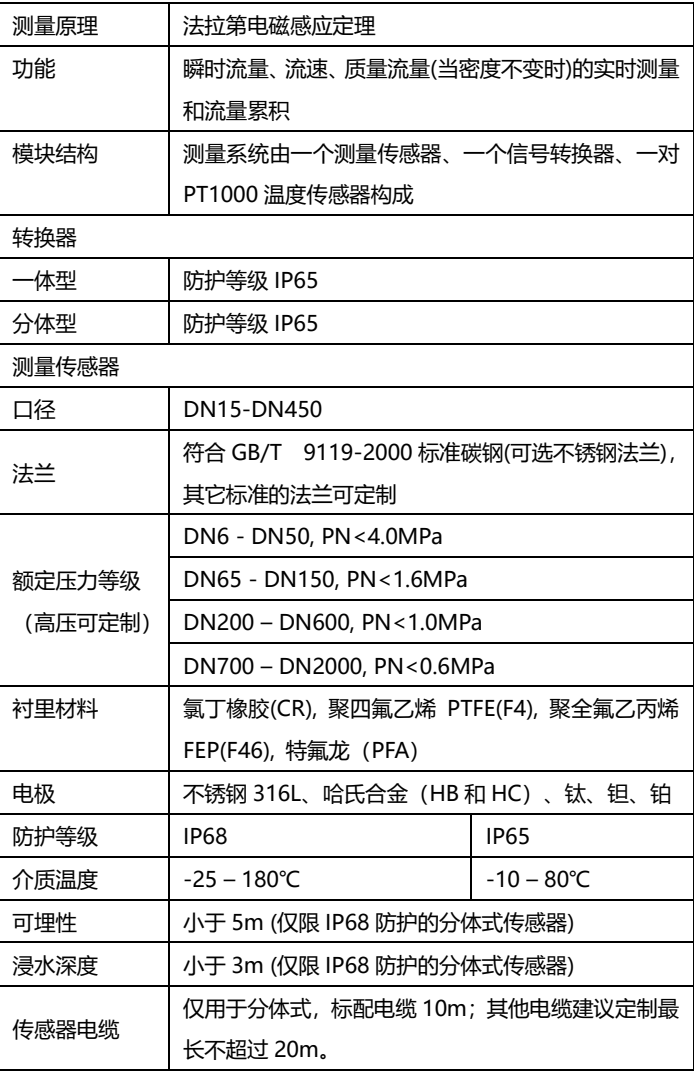
#### **通讯**

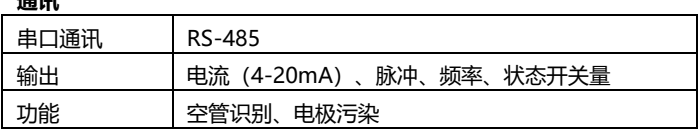

# **显示用户界面**

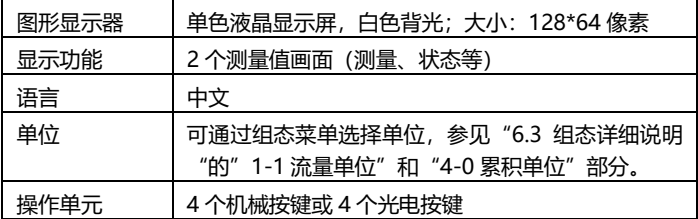

## **测量精度**

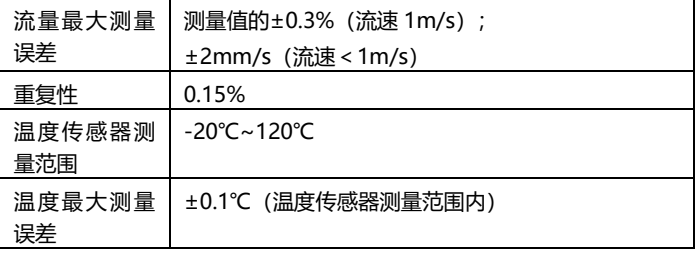

### **运行环境**

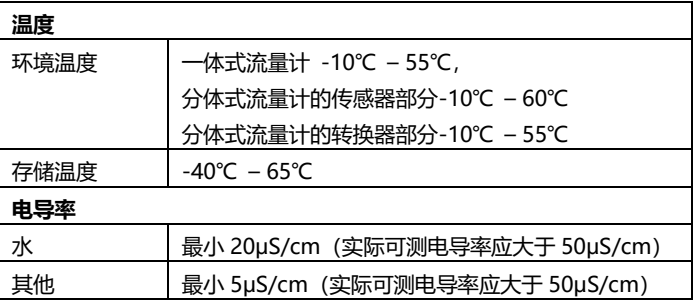

# **材料**

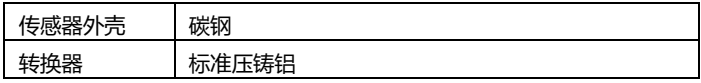

# 第八章 技术参数 67

# **电气连接**

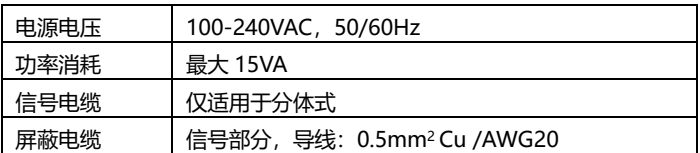

## **输出**

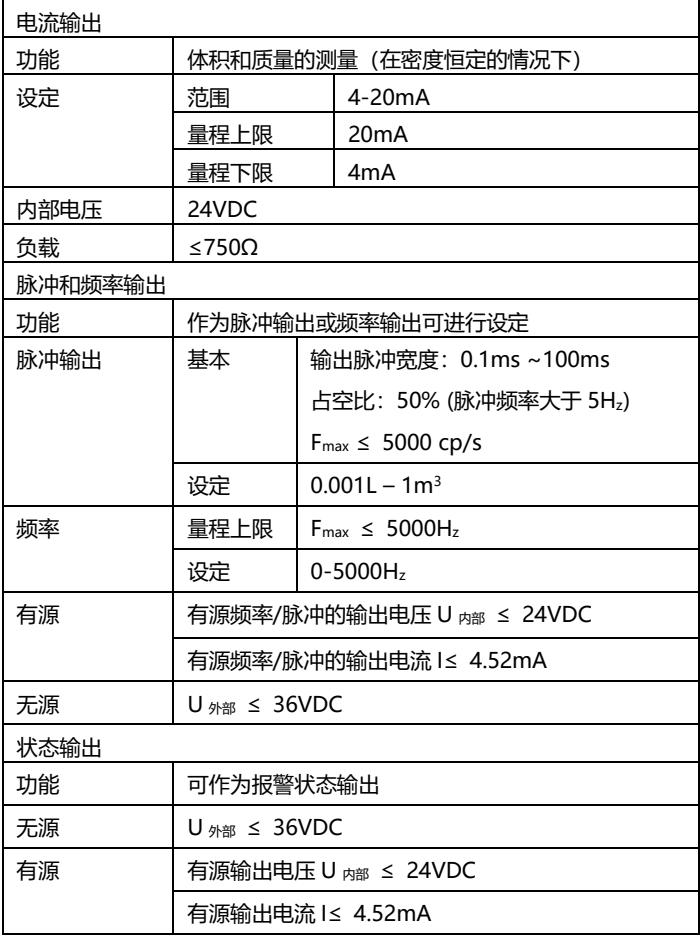

# 8.2 流量表

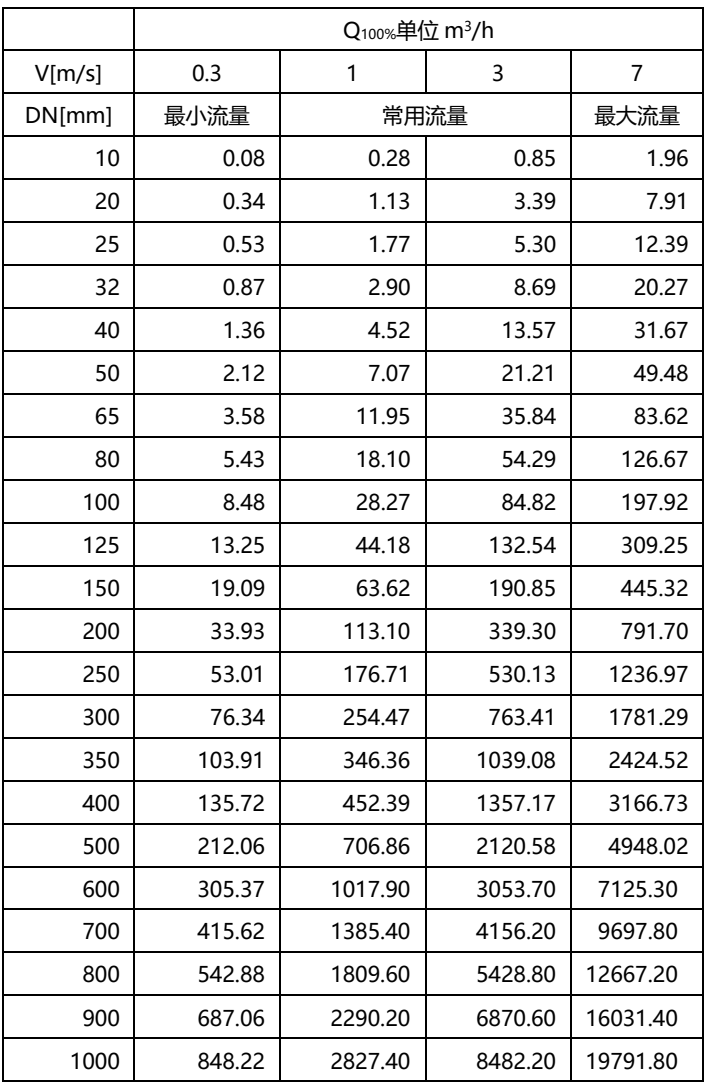

**换算公式:流量 Q = 流速 V×π×(DN/2)<sup>2</sup> , 单位 m/s 和 m<sup>3</sup>/h**

# 8.3 精度

参比条件

- 介质:水
- 温度: 20℃
- 压力: 0.1MPa
- ⚫ 前直管段:≥5DN,后直管段:≥2DN

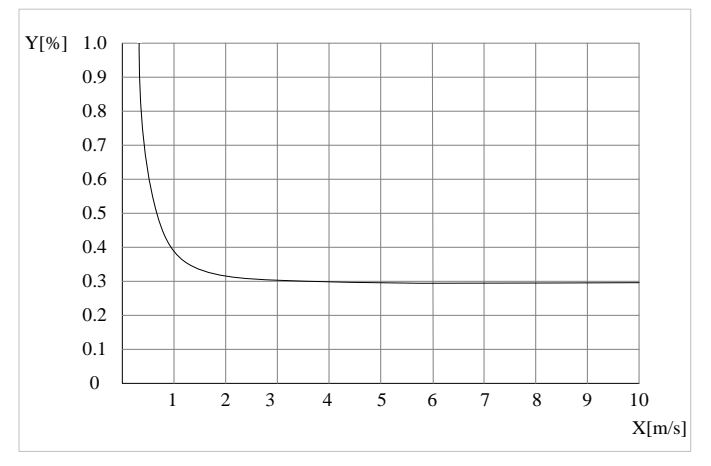

- X[m/s]: 流速
- Y[%]: 实际测量值的偏差 (mV)